$11/26$ 

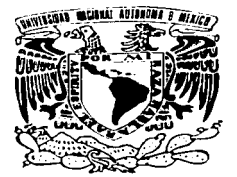

## UNIVERSIDAD NACIONAL AUTONOMA DE MEXICO

FACULTAD DE ESTUDIOS SUPERIORES **CUAUTITLAN** 

DESARROLLO DE UN SITIO WEB COMO APOYO PARA LA MATERIA DE TECNOLOGIA DE MATERIALES 11

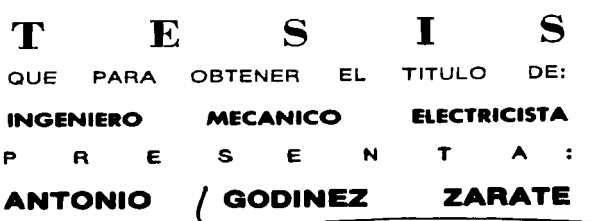

ASESOR: M. l. FELIPE DIAZ DEL CASTILLO RODRIGUEZ

CUAUTITLAN IZCALLI, **EDO. DE MfX** 2003

**A** 

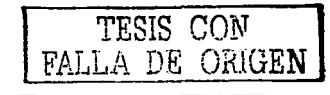

 $\overline{\phantom{0}}$ 

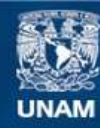

Universidad Nacional Autónoma de México

**UNAM – Dirección General de Bibliotecas Tesis Digitales Restricciones de uso**

## **DERECHOS RESERVADOS © PROHIBIDA SU REPRODUCCIÓN TOTAL O PARCIAL**

Todo el material contenido en esta tesis esta protegido por la Ley Federal del Derecho de Autor (LFDA) de los Estados Unidos Mexicanos (México).

**Biblioteca Central** 

Dirección General de Bibliotecas de la UNAM

El uso de imágenes, fragmentos de videos, y demás material que sea objeto de protección de los derechos de autor, será exclusivamente para fines educativos e informativos y deberá citar la fuente donde la obtuvo mencionando el autor o autores. Cualquier uso distinto como el lucro, reproducción, edición o modificación, será perseguido y sancionado por el respectivo titular de los Derechos de Autor.

# TESIS **CON** FALLA DE ORIGEN

## PAGINACION

## **DISCONTINUA**

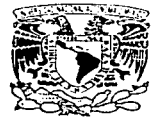

#### **FACULTAD DE ESTUDIOS SUPERIORES CUAUTITLAN** UNIDAD DE LA ADMINISTRACION ESCOLAR **DEPARTAMENTO DE EXAMENES PROFESIONALES**

ASUNTO: VOTOS APROBATORIO:

in Persone. **NAMONAL** AVIONNIA TE A Service

> DR. JUAN ANTONIO MONTARAZ CRESPO DIRECTOR DE LA FES CUAUTITLAN PRESENTE

> > ATN: Q. Ma. del Carmen García Milare. Jefe del Departamento de Exámenes Profesionales de la FES Cuautitlár

Con base en el art. 28 del Reglamento General de Exámenes, nos permitimos comunicar a usted que revisamos la TESIS:

Desarrollo de un Sitio Web como apoyo para la materia de

Tecnología de Materiales II.

que presenta El pasante: Antonio Godínez Zárate con número de cuenta: 09757147-8 para obtener el título de : Ingeniero Mecánico Electricista

Considerando que dicho trabajo reúne los requisitos necesarios para ser discutido en el EXAMEN PROFESIONAL correspondiente, otorgamos nuestro VOTO APROBATORIO.

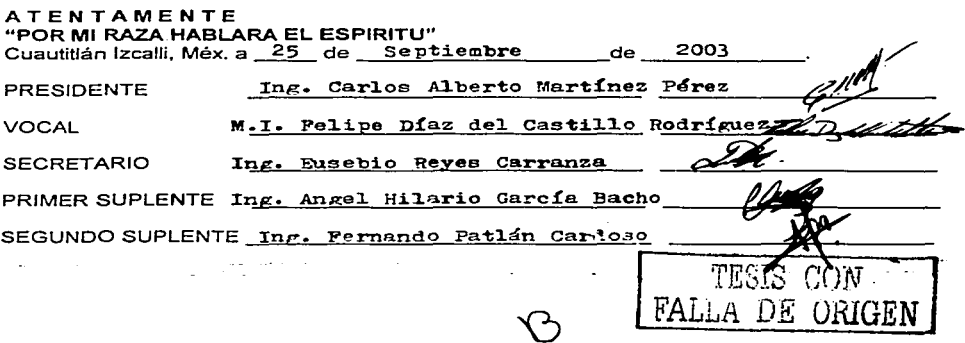

#### *AG.RA.D.ECIMI.ENTOS:*

**Al SEÑOR por pennitinne dar un paso más en mi vida. por la familia que me ha dado.**  GRACIAS.

A MIS PADRES Antonia y Julián por dannc la vida. por apoyarme en cada paso o **tropiezo de mi vida. por la libenad de elegir mi camino. por tantos sacrificios que jamás**  podré compensar. GRACIAS.

A mis hermanos Martha, Julián y a su esposa Lulu, a mi primo Luis, por apoyarme siempre, a toda mi familia abuelos. tíos y primos GRACIAS.

A todos mis amigos por su apoyo y amistad GRACIAS.

interview models as applicable to

**A todos mis profesores desde la primaria a la licenciatura por haber compartido sus conocimientos conmigo GRACIAS.** 

A mi asesor de tesis M. l. Felipe Diaz del Castillo Rodriguez. GRACIAS.

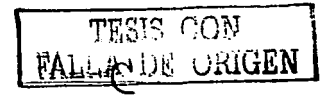

المتعر

## **INDICE.**

The County

#### Pág.

í

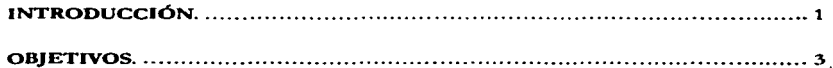

## **CAPITULO I**

## ELEMENTOS DEL LENGUAJE HTML.

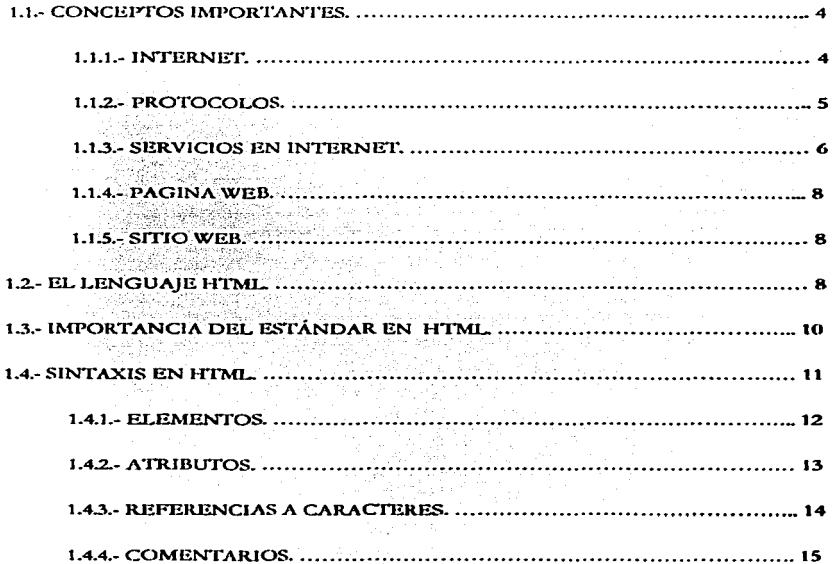

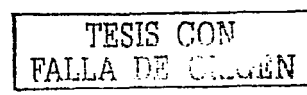

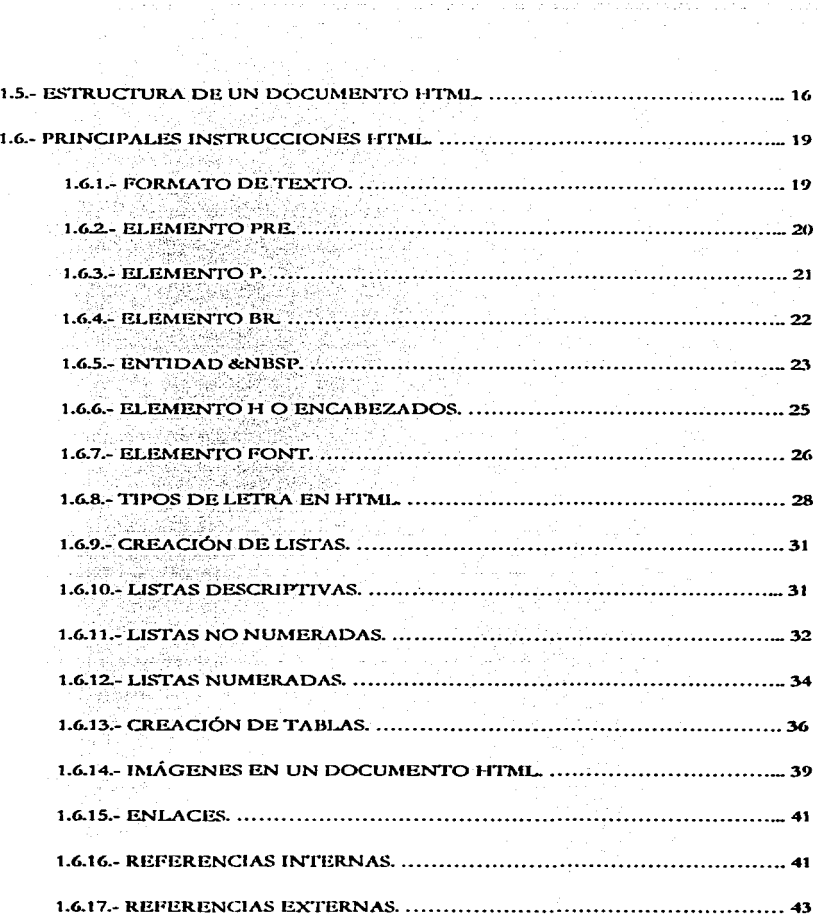

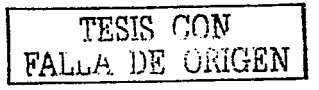

ij

 $\alpha = \frac{1}{2} \left( \frac{1}{2} \right)$  ,  $\alpha = -\frac{1}{2} \alpha$  ,

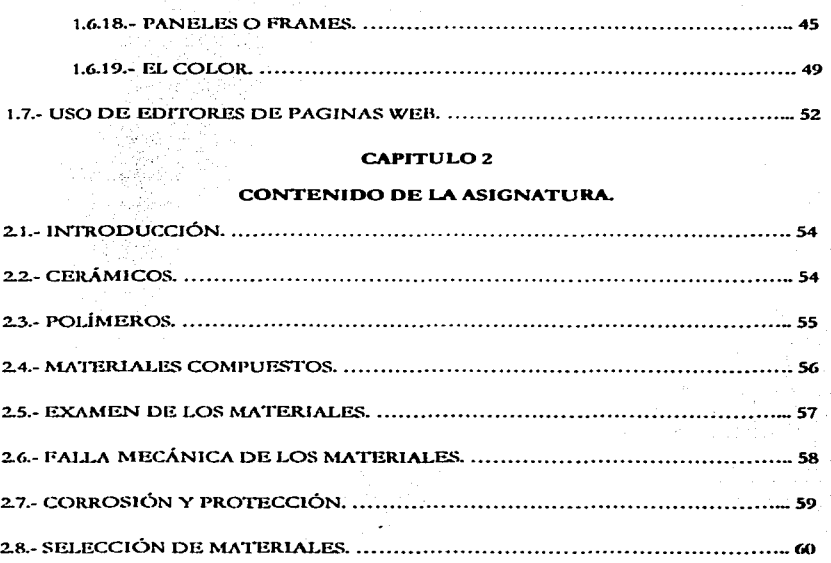

#### **CAPITULO 3**

### DESARROLLO DEL SITIO WEB.

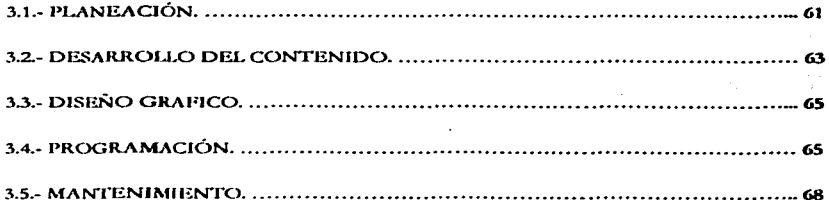

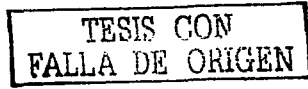

iii

### CAPITUL04

## PRUEBA Y USO DE LA PÁGINA.

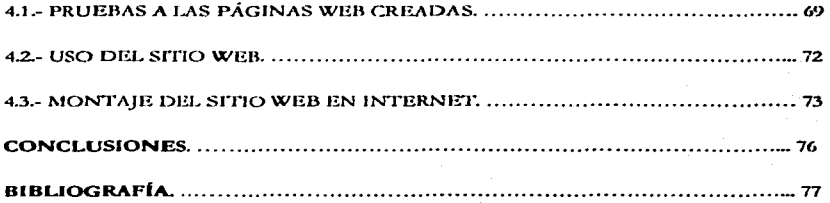

 $\mathbb{Z}^{n}$  .

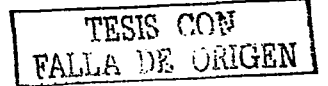

iv

## INTRODUCCIÓN-

La información es fundamental para el ser humano, en cualquier área de la vida cotidiana es necesario tener algunos conocimientos mínimos para poder desarrollar apropiadamente alguna tarea especifica, desde cocinar hasta el desarrollo de nuevas tecnologías requieren conocimientos que se han lovrado obtener en las diferentes ctanas de la civilización.

La comunicación es el proceso por el cual se transmite la información. La comunicación actual es el resultado de múltiples métodos de expresión desarrollados durante siglos, desde el lenguaje gesticular, pasando por la pintura, la escritura hasta el desarrollo del lenguaie han sido producto de una pecesidad básica del ser humano para poder desarrollarse en sociedad. la comunicación de ideas y mensajes, en general comunicar la información.

La generación, almacenamiento, transmisión, manipulación y visualización de la información se han vuelto cada yez más importantes en la vida económica, social y política de la sociedad actual, esto, aunado a las nuevas tecnologías basadas en la microelectrónica, junto con otras innovaciones como los discos compactos o la fibra óptica han logrado en las ultimas décadas una gran reducción en los tiempos, un aumento en la potencia y también una reducción en los costos de transmisión y de acceso a la información.

La informática y las telecomunicaciones eran en el pasado sectores bastante diferenciados, que implicaban tecnologías distintas. En la actualidad, estos sectores convergen alrededor de algunas actividades clave, como el uso de Internet.

Hoy en día una de las formas más rápidas de difundir información es por medio de la Internet, esto es debido a lo sencillo que resulta el nublicar documentos en la misma además de la forma sencilla y rápida de obtener la información sobre cualquier tema en cualquier idioma. Gracias a esto la Internet se ha convertido en una fuente de información de gran valor para estudiantes e investigadores en todo el mundo.

La forma en que se estructurara toda la información de Internet en el mundo entero y que abarca prácticamente todos los temas de interés es mediante la utilización estandarizada del lenguaje HTML.

HTML se puede definir como el conjunto de reglas de cómo se debe visualizar un documento en la Internet

Por medio de esta tesis se pretende dar un panorama general sobre la creación de páginas Web mediante la utilización del lenguaje HTML y de programas especializados para la creación de dichas páginas con un fin académico y de divulgación.

También se pretende crear un sitio Web que sirva de apoyo al alumno de la materia de Tecnología de Materiales II cuyo contenido será en base del temario de la materia y así proporcionar un medio más de información y de guía para el alumno que cursa la materia, mostrando de esta manera la ayuda que se le puede brindar al alumno por medio de este tipo de paginas Web.

De esta forma en el Capitulo I se plantean los elementos del lenguaje HTML, herramientas básicas para crear una página Web, así como algunos conceptos importantes.

En el Capitulo II se presenta el contenido de la materia de Tecnología de Materiales II, el cual se nodrá consultar en las nácinas Web que se pretenden crear.

Dentro del Capitulo III se tratan los puntos principales para el desarrollo de cualquier página Web.

En el Capitulo IV se contempla la prueba y uso del sitio Web obietivo de esta tesis.

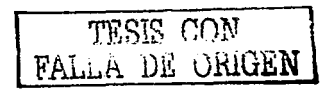

#### *OBJETIVOS.*

#### 1.- Dar un panorama general del desarrollo de páginas Web.

Teniendo conocimiento y dando ejemplos de las principales instrucciones HTML se podrá hacer uso; de las mismas para elaborar páginas Web Je una manera rápida y sencilla.

#### 2.- Elaborar un sicio Web.

Este es el objetivo principal de esta tesis ya que por medio de esta se pretende exponer en Internet el contenido de la asignatura de Tecnologia de Materiales 11.

#### 3.- Brindar un medio de apoyo al estudiante.

Por medio del sitio Web creado se pretende dar un medio de apoyo al estudiante en cuanto al contenido de la materia Tecnología de Materiales II y con ello demostrar el uso de un sistema Web como base para la difusión académica de información en la supercarretera de la información llamada lntcmct.

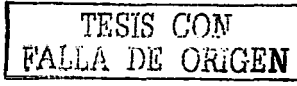

## **CAPITULO 1**

## ELEMENTOS DEL LENGUAJE HTML.

#### **1.1.- CONCEPTOS IMPORTANTES.**

La tecnología de Internet es una precursora de la llamada 'superautopista de la información', un objetivo teórico de las comunicaciones informáticas que permitiria proporcionar a colegios. bibliotecas, empresas y hogares acceso universal a una información de calidad que eduque, informe y entretenga. A principios de 1996 estaban conectadas a Internet más de 25 millones de computadoras en más de 180 países, y la cifra sigue en aumento.<sup>1</sup>

Gracias al gran desarrollo que ha tenido la Internet, hoy en día es posible obtener información publicada en el mundo entero sobre cualquier tema que sea de interés de una forma rápida y sencilla. La Internet se ha convertido rápidamente en una fuente de información de uso común debido a que la cantidad de información disponible a través de la misma es inmensa.

#### $1.1.1.$ - Internet.

Internet es una interconexión de redes informáticas que permite a las computadoras conectadas comunicarse directamente. El término suele referirse a una interconexión en particular, de carácter planetario y abierto al público, que conecta redes informáticas de organismos oficiales, educativos y empresariales. También existen sistemas de redes más pequeños llamados intranta, generalmente para el uso de una única organización.

La Internet ha tenido una historia relativamente corta pero explosiva. Evolucionó de un experimento iniciado en los años sesenta por el Ministerio de Defensa de los Estados Unidos.

El Ministerio de defensa quería crear una red de computadoras que se mantuviera funcionando en caso de un desastre, como una guerra nuclear. Si una parte de la red se dañara o fuera destruida, el resto del sistema todavía funcionaría. Esta red fue ARPANET, cuva función era conectar a los investigadores científicos y académicos de los Estados Unidos. Esta fue la precursora de lo que hoy es la Internet.

<sup>&</sup>lt;sup>1</sup>"Internet." Enciclaredia Microsoft & Encarta & 2000, © 1993-1999 Microsoft Corporation. Reservados trailed los densitios.

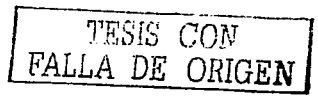

En 1985, la Fundación Nacional para la Ciencia (NSF, por sus siglas en inglés) creó NSFNET, una serie de redes para investigación y comunicación de la educación, creó un servicio que se considero como una espina dorsal de la Internet, que era ofrecida de manera gratuita a cualquier institución educativa o de investigación de los Estados Unidos, también-se crearon redes regionales para conectar instituciones particulares al servicio nacional de espina dorsal.

Corporaciones como Sprint y MCI comenzaron a crear sus propias redes, las cuales se conectaron a NSFNET. La NSFNET crecía rápidamente a medida que la gente iba descubriendo su potencial al paso que se creaban nuevas aplicaciones de software para facilitar el acceso.

Hoy en día Internet es una red de redes que comparten el mismo sistema de protocolos de conexión. no existe una entidad, compañía o empresa que la comercialice. Internet se trata de únicamente de un sistema de intercambio de información que han adoptado miles de redes en todo el mundo y que se encuentran concetadas entre sí por los mismos protocolos.

#### $1.1.2 - Pmtocolos$ .

Internet es una red mundial de redes de ordenadores que intercambian información basándose en el protocolo TCP/IP, este es un conjunto de protocolos de los niveles de red y transporte de documentos electrónicos, protocolos normalizados por la Organización Internacional para la Normalización (ISO por sus siglas en ingles).

Un protocolo es una serie de reglas que utilizan los ordenadores para comunicarse entre sí. Todas las redes poseen un sistema completo de protocolos que controlan el intercambio de información entre dos terminales. Todos los ordenadores, desde nuestro PC doméstico a los ordenadores de las instituciones más importantes del mundo, utilizan alguna variante del protocolo TCP/IP cuando están conectados en Internet.

El servidor y nuestro navegador se comunican a través de un protocolo de transmisión de datos, HTTP. Hypertext Transfer Protocol o en español protocolo de transferencia de hinertexto: fue creado en el CERN (Laboratorio Europeo de Partículas Físicas), como medio para compartir los datos científicos a nivel mundial, de esta manera el recurso de descarga a nuestra PC, después, se nuede solicitar un nuevo recurso de la misma manera o seguir los enlaces a otros documentos, así se

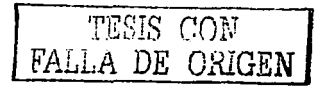

¢

inicia un viaje de documento a documento a través de la Internet recuperando información de todas partes del mundo.

Otro protocolo importante es el que se encarga de la transferencia de archivos FTP, File Transfer Protocol, en español Protocolo de transferencia de archivos.

#### 1.1.3. Servicios en Internet.

El acceso a la Internet se puede hacer mediante diversas formas y se regula mediante diversas normas, algunas de las formas más usuales de acceder a la Internet son: correo electrónico. FTP (Siglas de File Transfer Protocol, método muy común para transferir datos de una PC a otra.), videoconferencias, news (Reportes de noticias a nivel mundial o local.) y por supuesto también por la World Wide Web (Literalmente "tela de araña mundial"), más conocida como la Web.

#### Web (WWW).

La Red Mundial (WWW) fue originalmente creada en 1990 en el CERN. Ahora es administrado por The World Wide Web Consortium (Consorcio de la Red Mundial), también conocido como la Iniciativa de la Red Mundial.

La Web es la parte más popular de la Internet. La Web permite una comunicación rica y diversa al presentar texto, gráficos, animación, fotos, sonido y vídeo, todo esto gracias al Hipertexto o lenguaje HTML. Se puede considerar a la Web como una serie de ficheros de texto, multimedia y otros servicios conectados entre sí por medio de un sistema de documentos hipertexto.

El Web es una forma de acceder a los recursos de la Internet, en donde computadoras de gran capacidad llamados servidores almacenan la información y ejecutan software que les permite ponerla a disposición de los demás mediante diversas formas de acceso; otros ordenadores solicitan esa información mediante la ejecución de determinados programas, y adoptan así la función de clientes de los primeros.

El acceso a la información a través del Web es tan fácil y potente que en poco tiempo se ha convertido en la forma preferida de acceder a la Internet por la mayoría de los usuarios, es por esto

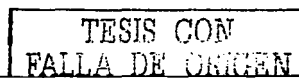

que los programas navegadores han integrado el software necesario para utilizar otros recursos de Internet, desde el navegador podemos arrançar nuestro programa de correo electrónico, hacer una transferencia de archivos, conectarse a servicios de noticias, etc.

Cabe mencionar que en forma general es fácil apreciar el código fuente de una pagina Web, solo es necesario dar un clic del lado derecho del raton y otro clic en donde esta la leyenda "Ver código fuente".

Suele suceder con frecuencia que se entienda a la Internet y a la Web como lo mismo, pero como se ha planteado, la Web es un servicio de la Internet de la misma forma en que lo es el correo electrónico.

El adhesivo que mantiene entrelazada la Web es llamado hipertexto e hiperenlaces. Esta característica permite que los archivos electrónicos de la Web sean interconectados de tal manera que se pueda fácilmente saltar entre ellos. En la Web, se navega a través de las páginas de información conforme a lo que le interesa en un determinado momento. Esto es comúnmente conocido como explorar o navegar la Web.

#### Correo electrónico (E-Mail).

Permite el envío y recepción de mensajes de texto con imágenes y sonidos entre dos terminales de la red.

#### Transferencia de archivos (FTP).

Permite obtener archivos desde otros terminales, generalmente son servidores de FTP.

#### Grupos de noticias (News Groups).

Permite acceder a informes tanto profesionales como particulares dentro de la red. Se trata de tableros de mensajes en los que el texto con noticias esta disponible para todo aquel usuario de la red.

#### Conferencias y videoconferencias.

Permiten mantener una conversación entre varios usuarios de la red, esto puede ser mediante texto, sonido o video.

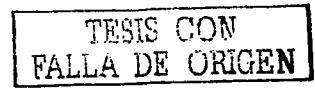

#### 1.1.4.- Pagina Web.

Una pagina Web es un documento HTML, es decir, es un documento de hipertexto compuesto por instrucciones HTML las cuales le dan la información a un navegador Web de cómo debe de visualizar dicho documento en una computadora.

#### 1.1.5.- Sitio Web.

Conjunto de náginas Web interconectadas por medio de referencias externas las cuales componen el sitio Web, en un sitio Web se puede ir navegando entre las páginas para poder apreciar toda la información que contienen las páginas que componen al sitio Web.

#### 1.2 - EL LENGUAIE HTML.

HTML significa Hyper Text Markup Lenguaie (Lenguaie de marcas de hipertexto para la elaboración de paginas Web.) lenguaje utilizado con el fin de crear y publicar documentos para la World Wide Wcb.

El HTML tiene su origen en el trabajo de Tim Berners-Lee realizado en el CERN (Laboratorio Europeo de Partículas Físicas) ubicado en Ginebra en 1989, si en el mismo lugar donde se desarrollo el protocolo HTTP y la Web, este se desarrollo como un medio para compartir los datos científicos a nivel mundial, de manera inmediata y barata.

En poco tiempo, y en gran medida gracias a la populandad del navegador NCSA Mosaic, la Web se convirtió en el servicio de Internet que ha hecho extenderse de manera vertiginosa el acceso a la red.

El navegador Mosaic uno de los primeros navegadores Web, fue distribuido gratuitamente al publico por el National Center for Supercomputing Applications (Centro Nacional para las Aplicaciones de Supercómputo o NCSA) en la Universidad de Illinois, en Urbana-Champaien, fue instrumental para el desarrollo de las aplicaciones iniciales de software gráfico que hacían uso de las características de la Red Mundial creadas por CERN. La NCSA está orientada a meiorar la productividad de los investigadores al proporcionar software para fabricar prototipos científicos, análisis y visualización. La Red Mundial fue obviamente una manera de satisfacer esa misión.

R

Se desarrollaron mejoras continuas al FITML en los años posteriores hasta que en 1997 el W3C unifico la práctica usual en la creación de documentos HTML, encargándose desde entonces de regular las estandarizaciones del mismo.

El consorcio World Wide Web (W3C, WWW) engloba a varias instituciones, es financiado por un eran número de miembros comorativos, incluyendo AT&T, Adobe Systems Inc., Microsoft Comoration v Sun Microsystems, Inc.

Su propósito es promover el crecimiento de la Web desarrollando especificaciones y software de referencia que estarán disponibles para todos sin costo alguno.

El Consorcio es administrado por MIT (el Instituto Tecnológico de Massachussets) con INRIA (el Instituto Nacional Francés para la Investigación en las Ciencias de la Computación), fungiendo como un anfitrión europeo, en colaboración con CERN las cuales promueven la elaboración y someten a discusión los estándares de HTML y otras tecnologías relacionadas con la Web.

HTML es un subconjunto derivado del SGML (Standard Generalizad Markup Language), este es un metalenguaje que permite construir lenguajes de publicación y distribución de documentos electrónicos. HTML es un lenguaie descriptivo, indica mediante marcas, etiquetas o comandos la estructura de un documento y no pretende determinar la presentación del texto, dejando esta función al programa lector de HTML o navegador. Entre las características mas importantes del lenguaje HTML se nueden nombrar:

- Versatilidad.
- Portabilidad.
- Sencillez en cuanto a su aprendizaje y aplicación.
- Su uso se encuentra de una forma estandarizada.

HTML es un conjunto de reglas de cómo se debe visualizar un documento en la Internet, al crear un documento o pagina HTML es posible incluir texto con efectos, imágenes, enlaces con otras paginas o direcciones, formularios y aplicaciones multimedia.

Cuenta con la característica de ser portable al 100 %, esto es que puede ser visualizado independientemente del sistema operativo que gobierne nuestra computadora. Así pues es perfectamente factible crear una página HTML en una PC con DOS para lucgo ponerla en un

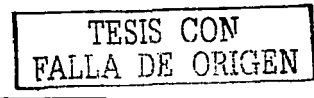

 $\bullet$ 

servidor HTML de una máquina UNIX y del mismo modo puede ser vista por una maquina MAC o una PC con LINUX.

Esto es posible debido a que todo lo que contiene un documento HTML se visualiza como caracteres ASCII, los cuales son interpretados del mismo modo por todos los sistemas operativos.

Debido al éxito del Web, se ha adaptado su funcionamiento a las redes locales privadas, los protocolos de comunicación y el software utilizado en el Web se ha adaptado a las redes locales surgiendo las intranets, incluso Microsoft ha diseñado su sistema operativo desde 1998 de manera que podemos organizar y acceder a los recursos de nuestro ordenador con un programa navegador.

Ahora es posible encontrar documentos HTML no solo en la Internet, se crean documentos HTML para su uso en Intranet o para su distribución en CD-ROM, o simplemente, debido a su portabilidad, para pasar documentos de una maquina a otra sin importar su sistema operativo.

En ocasiones, suele suceder que un documento o página HTML no se visualiza de una forma adecuada, esto se debe a que algunas compañías han creado sus propios adecuaciones al lenguaje HTML que no son interpretados correctamente por todos los lectores de HTML, lo mejor es prescindir de estas etiquetas asegurando así la adecuada visualización de un documento Web en cualquier navegador o tratar de trabajar con lo ultimo en cuanto a navegadores y estandares de lenguaje HTML.

La existencia de un estándar de lenguaje HTML soportado por navegadores, la sencillez del mismo y el uso de editores HTML que son programas para la creación de documentos Web han propiciado un incremento explosivo del numero de paginas Web publicadas en la Internet.

## 1.1. IMPORTANCIA DEL ESTÁNDAR EN HTML.

La existencia de un estándar es de importancia capital dado que los programas navegadores se desarrollan implementando una versión determinada de HTML. Si proliferan las versiones no normalizadas o si los fabricantes les añaden extensiones propietarias, el autor se verá obligado a escribir para un determinado navegador o a escribir varias versiones de un mismo documento.

Se debe recordar que HTML es un lenguaje descriptivo, esto es, que señala la estructura de un documento HTML, este es un archivo de texto cuvo contenido es enriquecido con instrucciones.

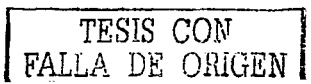

łО

pero no determina la presentación del texto, imágenes y demás contenido de un documento HTML. en cualquier PC, la presentación, la visualización del documento en si dependerá del navegador o lector HTML que se este utilizando, este es el que se encarga de interpretar las instrucciones que vienen en el código o lista de instrucciones del documento.

Debido a que HTML evoluciona mediante una sucesión de versiones estandarizadas, legisladas y estipuladas por la W3C como se planteo anteriormente, el navegador que implementa una determinada versión no podrá interpretar los componentes añadidos en versiones posteriores, digamos que por ejemplo deseamos ver un documento HTML creado con una de las ultimas versiones de HTML, llena de nuevos componentes, en un navegador no muy reciente, puesto que el navegador no esta actualizado en cuanto a los nuevos componentes o etiquetas, la visualización del documento puede variar un tanto de lo que se nodría apreciar con un navegador reciente.

Sin embargo, los navegadores se crean previendo está evolución en el sentido de que ignoran los componentes nuevos para los que no están preparados, así la legibilidad mínima de un documento creado de acuerdo a una determinada versión estará garantizada independientemente de la versión del navegador que estemos utilizando.

Es en esta parte precisamente donde radica la importancia de tener un estándar en cuanto al lenguaje HTML, sin este estándar resulta fácil imaginar el caos en el que se encontraria la Internet, así es como resulta de vital importancia la labor del W3C que es el encargado de legislar y estipular las nuevas adecuaciones que se le realizan al HTML, también es útil conocer las nuevas recomendaciones o estandarizaciones que se van realizando, podemos visitar la nagina del W3C para enterarnos de las nuevas actualizaciones en cuanto al HTML, esta es: http://www.w3c.org..

## 1.4.- SINTAXIS EN HTML.

Teniendo conocimiento de las etiquetas del lenguaje HTML es fácil crear un documento Web desde cualquier editor de texto que permita teclear nuestro código fuente como el bloc de notas ingresando los comandos de la página con la sintaxis adecuada y al final guardando el documento con la extensión HTML o HTM que son las extensiones usadas para un documento HTML creando así un documento Web.

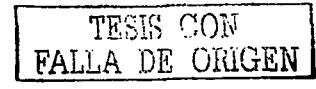

Cuando nos referimos a la sintaxis en HTML, nos referimos a la forma adecuada en la que se coordinan y enlazan las etiquetas, los atributos, las referencias y los comentarios para estructurar el código de un documento HTML.

Al crear un documento en HTML se habrá de utilizar:

- Elementos.
- Atributos.
- Referencias a caracteres.
- Comentarios.

#### 1.4.1.- Elementos.

Los elementos representan estructuras mediante las cuales organizamos el contenido de un documento HTML o acciones que se desencadenan cuando el programa navegador interpreta el documento.

Al utilizar el término "elemento" se hace referencia tanto a sus etiquetas de inicio y fin (si existe) como a su contenido (si existe).

Cuando se utiliza el termino "etiqueta" nos referimos a las etiquetas de inicio y fin, en general a todo lo que va contenido entre el par de simbolos "<" y ">"

En general los elementos HTML se introducen en forma de etiqueta, utilizan una forma conocida como container, algo que se indica donde empieza y donde termina, solo existen unos pocos que no comparten esta forma los cuales se detallaran mas adelante.

Las etiquetas de inicio se introducen de la forma:

#### $<$ Elemento>

Entre las etiquetas de inicio y de fin va el contenido del elemento, este contenido puede consistir en otros elementos, texto o referencias de caracteres.

En la etiqueta de fin el nombre del elemento ya precedido de una diagonal de la forma:

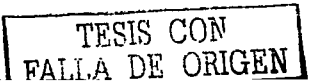

#### </Elemento>

Debido a que HTML no diferencia entre mayúsculas y minúsculas el nombre de los elementos puede escribirse tanto en mayúsculas como en minúsculas, incluso pueden mezclarse ambas en un mismo elemento, la W3C adopta la convención de escribir el nombre de los elementos en mavúsculas y los atributos con minúsculas, esto es solo para hacer más legible un documento y no tiene carácter normativo, sin embargo si es de considerar la convención que se utilizara al momento de crear un documento ya que siempre será mas legible un documento en el que se utilicen mayúsculas a uno en el que solo se utilizan minúsculas.

Un ciemplo de elemento seria:

#### $<$ HTML>

#### $Contenido...$

#### $<$ /HTML>

En el que la primera etiqueta nos indica el inicio de un documento HTML, el contenido va entre las etiquetas del elemento y la etiqueta final indica el final de un documento HTML.

#### 1.4.2.- Atributos.

Los elementos pueden llevar asociadas propiedades llamadas atributos. Los atributos pueden tener o no valores, el atributo y su valor siempre se colocan antes del final de la etiqueta de inicio del elemento, es decir antes de ">", nunca se ubican en la etiqueta de fin de elemento, pueden utilizarse cualquier número de pares atributo/valor separados por un espacio, los atributos se pueden suceder en cualquier orden.

El nombre del atributo va seguido de un signo "=" y el valor de el atributo, el valor del atributo se delimita por comillas dobles o simples, en algunos casos se pueden prescindir de las comillas pero la especificación recomienda utilizarlas siempre.

Los nombres y valores de los atributos pueden escribirse tanto en mayúsculas como en minúsculas, eso dependerá de la legibilidad que se le quiera dar al documento.

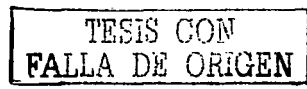

Un ciemplo del uso de atributos junto con un elemento puede ser:

<A href="http://www.vahoo.com">DIRECTO A YAHOO</A>

En donde las etiquetas son <A href="http://www.yahoo.com"> y </A>

El elemento es de tipo A que nos sirve para determinar el paso a una ubicación específica.

El atributo es href="http://ww.yahoo.com" con su valor entre las comillas, ubicado en la etiqueta de inicio del elemento.

Esta orden daría como resultado que al posar el puntero del ratón sobre:

#### DIRECTO A YAHOO

Y al dar un clic con el lado izquierdo del ratón nos trasladáramos a la página de vahoo.

#### 1.4.3.- Referencias a caracteres.

Las referencias a caracteres son nombres numéricos o simbólicos de caracteres que pueden incluirse ca un documento HTML

Estas suelen ser muy útiles va que puede ocurrir que la aplicación que estamos utilizando para la elaboración el documento HTML no pueda expresar algunos caracteres del texto o simplemente que las configuraciones del hardware y el software utilizados por el autor no le permitan introducir determinados caracteres (por ejemplo teclados que no incluyen la ñ).

Para estas situaciones HTML proporciona un mecanismo independiente del sistema de codificación empleado que permite introducir cualquier carácter del repertorio y que los programas navegadores deben soportar, estas son las referencias a caracteres.

Estas referencias a caracteres comienzan con el signo "&" y terminan con un punto y coma ";".

Las referencias a caracteres adoptan dos formas:

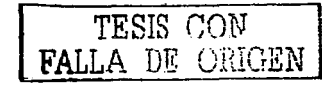

Referencias numéricas decimales o hexadecimales: indican la posición de código de un carácter en el juego de caracteres, su sintaxis puede adoptar ya sea la notación decimal "&#D" donde 'D' es un número decimal que corresponde a el carácter deseado o hexadecimal "&#XH" donde XH es ahora un número hexadecimal.

Referencias a entidades: utilizan nombres simbólicos, también comienzan con el signo "&" y terminan con ":". Se pueden utilizar entre ambos mavisculas o minúsculas.

Las referencias numéricas y referencias a entidades más usuales para documentos escritos en español se resumen en la tabla siguiente:

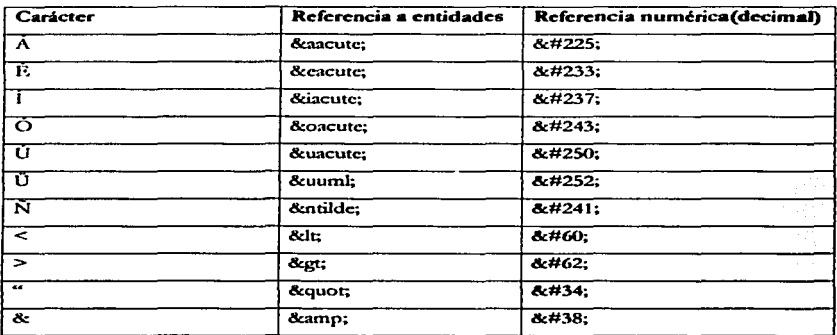

#### 1.4.4.- Comentarios.

Un comentario sirve para aclarar y dar mayor legibilidad a un documento, de esta forma se puede facilitar las correcciones o adecuaciones posteriores en el código de un documento HTML.

En HTML los comentarios tienen la siguiente sintaxis:

 $\leq$  -comentario en una línea- $\geq$ 

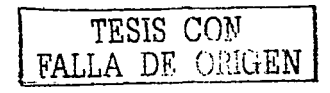

<!- - primera línea del comentario.

segunda línea del mismo comentario-->

Los comentarios serán ignorados por el navegador y no se visualizan en nuestra página.

Las imágenes, los sonidos, los textos, las animaciones, etc. que se observan en una pagina Web, son recursos a los que se puede hacer referencia desde el documento HTML, el documento HTML contiene referencias a esos recursos e instrucciones para que el navegador los recupere y ubique en nuestro documento cuando es interpretado, pero estos son recursos que no se almacenan con el propio documento HTML, en ocasiones se puede hacer referencias a imágenes u otros recursos ubicados en cualquier servidor del mundo que una vez descargados de la red se visualizan en la pagina Web.

#### **1.5.- ESTRUCTURA DE UN DOCUMENTO HTML.**

Una página Web es un documento electrónico escrito en lenguaje HTML. Cada página Web tiene una dirección única, llamada URL, o (localizador uniforme de recursos), que identifica su localización en la Red. Todo website (sítio Web) o documento HTML tiene por lo general una misma estructura:

- Una declaración mediante un comentario de versión HTML usada para crear el documento (Opcional).
- Una cabecera con información acerca del documento u otros datos que no pueden considerase  $\bullet$ parte del contenido.
- Un cueroo con el contenido real del documento.

Un documento sin información sobre la versión HTML usada, será por lo general, interpretado por el navegador sin ningún problema, pero debe aparecer si queremos que nuestro documento sea estrictamente correcto, en especial si tenemos pensado colocarlo en Internet.

Esta declaración se realiza mediante la etiqueta de comentario siguiente:

<! DOCTYPE HTML PUBLIC "-//W3C//DTD HTML 4.0//EN"

"http://www.w3.org/TR/REC-html40/strict.dtd">

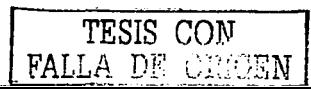

Se incluye antes de la etiqueta <HTML>, esta es una expresión recomendada por el W3C para la versión I-TIML 4.0 en donde las ultimas dos letras de la declaración indican el idioma de la DTD. la DTD define la sintaxis de la estructura de las etiquetas, también puede incluir definiciones adicionales sobre las entidades de referencia de caracteres, la DTD para HTML 4.0 será siempre EN refiriéndose al idioma incles.

El URI incluido en cada declaración permitiría a los navegadores descargar la DTD y cualquier juego de entidades que se necesitase para interpretar el documento si es que el navegador no esta actualizado para esta versión FTIML.

Así se tiene que todo documento HTML comienza con la etiqueta <HTML>, y termina con  $<$ /HTML>.

Dentro del documento (entre las etiquetas de principio y fin de HTML), hay dos zonas bien diferenciadas: la cabecera, delimitado por <HEAD> y </HEAD>, que sirve para definir diversos valores válidos en todo el documento; y el cuerpo, delimitado por <BODY> y </BODY>, donde reside la información del documento.

La única utilidad del encabezamiento en la que nos detendremos es la directiva <TITLE>, que permite especificar el título de un documento HTML. Este título no forma parte del documento en si: no aparece, por ejemplo, al principio del documento una vez que este se presenta con un programa adecuado, sino que suele servir como título de la ventana del programa que nos la muestra. Por ejemplo, en el encabezamiento de un documento HTML será especificado de la forma:

<TITLE>Mi primer pagina Web</TITLE>

El elemento TITLE no puede contener otros elementos ni tener ninguna indicación de formato. No debe confundirse con el atributo title que afecta a múltiples elementos.

El elemento HEAD además de TITLE, puede contener, en cualquier orden, los siguientes elementos: META, LINK, BASE, STYLE, SCRIPT v OBIECT.

El cuerpo de un documento HTML contiene el texto que, con la presentación y los efectos que se decidan, se visualizara por el navegador. Dentro del cuerpo son aplicables todos los efectos que se van a mencionar en el resto de esta guía. Dichos efectos se especifican exclusivamente a través de directivas. El cuerpo del documento puede contener una gran variedad de elementos que soportan

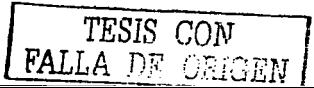

una variedad aun mayor de atributos. En los documentos con marcos el elemento BODY se recmplaza por el clemento FRAMESET, esto se tratara más adelante.

 $\sim$ 

 $\sim$ 

En resumen, la estructura básica de un documento HTML queda de la forma siguiente:

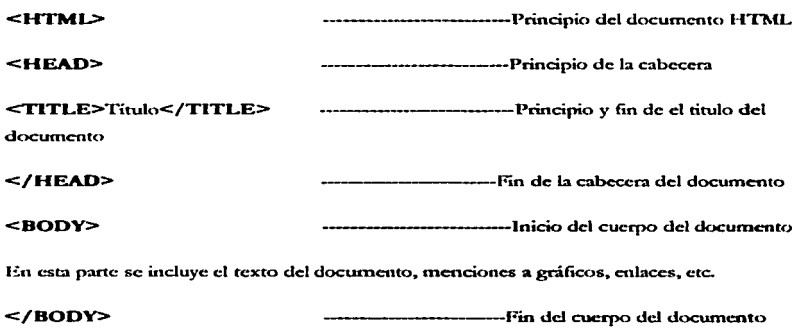

</HTML> ---------Fin del documento H~rML

#### Ejemplo 1:

De esta forma una página de ejemplo en la cual el código fuente se teclea desde el bloc de notas quedaría de la forma siguiente:

<HEAD>

<ITILE>Ejemplo No. 1</TITLE>

</llEAD>

<HODY>

\*\*\*\*\*\*\*\*\*\*\*\*\* ESTE ES MI PRIMER DOCUMENTO HTML \*\*\*\*\*\*\*\*\*\*\*\*\*\*

-------------- ¡EL PRINCIPIO! ------------

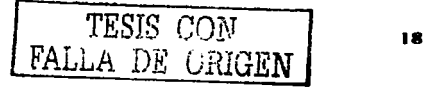

#### $<$ /BODY>

#### $<$ /HTML>

Al terminar de teclear este código se procede a guardar el documento como tipo de texto y con el nombre EJEMPLO1.HTML tecleando la extensión .HTML la cual indica que se trata de un documento HTML. El mismo procedimiento se repetirá en el momento de guardar nuestros ejemplos posteriores. Visualizando este documento desde un navegador Web el resultado se puede apreciar en la siguiente figura.

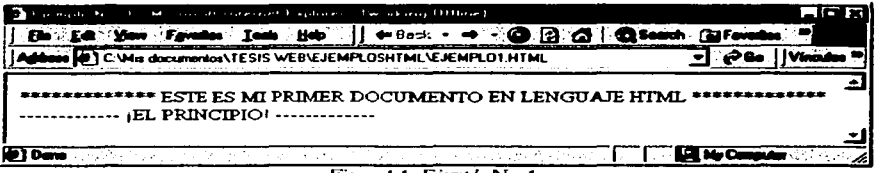

Figura 1.1. Ejemplo No. 1.

### **1.6.- PRINCIPALES INSTRUCCIONES HTML.**

Ya se ha definido la estructura de un documento HTML y la sintaxis básica a usar en el código del documento, ahora toca exponer las principales instrucciones HTML las cuales se componen de los elementos y parámetros que nos sirven para introducir texto en diversos formatos, líneas, enlaces e imágenes en nuestros documentos HTML.

#### 1.6.1.- Formato de texto.

Para introducir texto en un documento HTML solo se necesita escribir lo que se quiere visualizar dentro de las etiquetas que definen el cuerpo del documento como se puede ver en el primer ejemplo que se desarrollo anteriormente, en este caso el tipo y el tamaño de la letra se definirá automáticamente.

Sin embargo, al visualizar este documento en el navegador Web no se aprecia el retorno de carro ni el espacio que hemos dejado entre las dos frases que componen el texto tecleado.

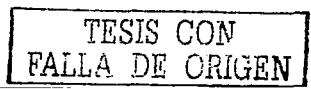

En el uso de procesadores de texto se esta acostumbrado que al dar un retorno de carro se genera un nuevo párrafo, lo cual no sucede así en HTML, sin embargo se disponen de diversos elementos para compensar este inconveniente.

#### 1.6.2.- Elementos pre.

Este elemento representara en la pantalla de un navegador Web el texto de la misma forma en que se tecleo en el código fuente. Su sintaxis es de la forma:

 $\leq$ PRE $>$ 

Texto que se desea presentar.

#### $<$ /PRE>

El resultado es como si usáramos una maquina de escribir. A continuación se proporciona un ejemplo del uso del elemento PRE.

#### Eiemplo 2:

 $<$  FITML $>$ 

 $<$ HEAD>

<TTTLE> Ejemplo No. 2</TTTLE>

</HEAD>

 $<$ BODY>

 $<$ PRE>

\*\*\*\*\*\*\*\*\*\*\*\*Esto es una prueba del elemento PRE.\*\*\*\*\*\*\*\*\*\*\*\*

Como puede apreciarse el texto aparece en la misma forma en que se

tecleo en el código fuente.

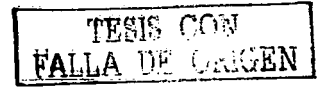

 $<$ /PRE>

 $<$ /BODY>

 $<$ /HTNL>

El resultado de este código fuente se aprecia en la figura 1.2:

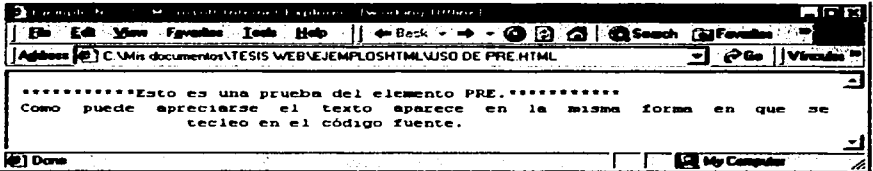

Figura 1.2. Resultado de la utilización del elemento PRE.

#### 1.6.3.- Elemento p.

Para identificar un fragmento de texto como párrafo en HTML nos valdremos del elemento P, el cual se delimita con las etiquetas:

<P>Texto a delimitar como un párrafo.</P>

Ó también de la forma:

Texto a delimitar como un párrafo.<P>

La última etiqueta se puede omitir aunque no es recomendable, comúnmente el navegador visualiza esto con una línea en blanco antes y después de cada párrafo, acomodan el texto de los párrafos a lo largo del tamaño de la ventana. A continuación se proporciona un pequeño ejemplo del uso de esta ctiqueta.

#### Ejemplo 3:

 $<$ HTML>

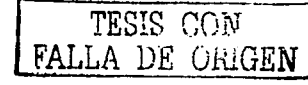

<HEAD>

<TITLE>Ejemplo No. 3</TITLE>

</HEAD>

<BODY>

<P>Estc es un párrafo que se delimitara con el uso de la etiqueta P utilizando las etiquetas de inicio y fin.</P>

Este otro párrafo se delimita también con el elemento P, pero utilizando solo una etiqueta.<P>

</BODY>

 $<$ /HTML $>$ 

El resultado de este código se puede apreciar en la figura 1.3:

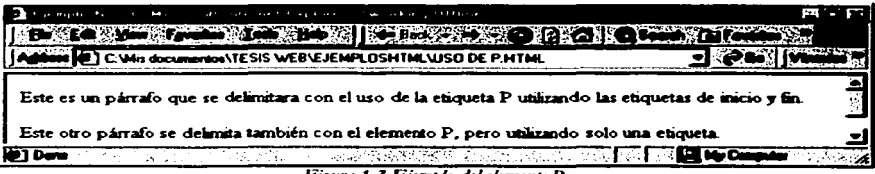

Fig""' f..1.Bfatwplo *det.lnwnrto* P.

#### 1.6.4.- Elemento br.

En ocasiones se desea forzar un salto de línea dentro de un párrafo, para ello utilizaremos el elemento vacío <BR>, este elemento provocara un salto a la línea siguiente sin que el navegador muestre una línea en blanco. La forma de introducirlo dentro de un párrafo es de la forma siguiente:

#### Ejemplo 4:

 $<$ LTML>

TESIS CON FALLA DE ORIGEN

#### <HEAD>

<TITLE>Ejemplo No. 4</TITLE>

#### </llEAD>

<BODY>

< J>> Este párrnfo csraci delimitado por un punto ). aparte,. enscb-uida del punto y aparte se tiene c1 elemento BR el cual provocara un salto a la línea siguiente.<BR>

Continuación del texto que estaría después de el punto y aparte. $\leq$ /P>

#### </BODY>

#### </HTML>

El resultado de este código se visualiza en la figura siguiente:

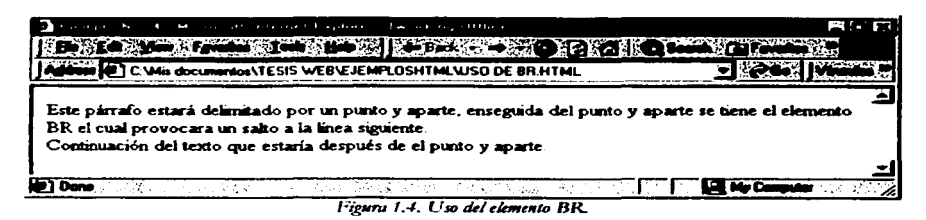

#### 1.6.5.- Entidad &nbsp.

En HTML una sucesión de espacios en blanco, introducidos mediante la tecla espaciadora o la tecla del tabulador en el documento fuente, será visualizada por el navegador como un solo espacio en blanco. Si se requiere introducir de una manera efectiva un espacio en blanco o una sucesión de c..-spacios c..·n. blanco se utilizara la entidad . Su uso no está orientado a fonnatcac el texro. sino a impedir que el navegador produzca una ruptura de línea entre dos palabras determinadas.

A continuación se muestra un ejemplo de el uso de la entidad .

Eiemplo 5: <HTML>  $\langle$ HEAD> <TITLE>Eiemplo No. 5</TITLE>

 $<$ /HEAD>

 $<$ BODY>

La utilización de este elemento puede llegarðenbsp; a serðenbsp; muyocnbsp; utilonbsp; enonbsp; diversas circunstancias. <P>

U.N.A.M. - Sin espaciamiento<BR>

U. öznbsp;äznbsp;äznbsp;N.öznbsp;äznbsp;äznbsp; A.öznbsp;äznbsp;äznbsp; M. ---Con espaciamiento.

 $<$ /BODY>

 $<$ /HTML>

El resultado se de este código se aprecia en la figura siguiente:

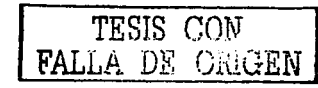

|                                                                                           | the most construction of a policies. They have a stationary |  |  |  |  | acr |
|-------------------------------------------------------------------------------------------|-------------------------------------------------------------|--|--|--|--|-----|
| Address (C.Wie documentos VESIS WEB/EJEMPLOSHTMLYEJEMPLOSHTML                             |                                                             |  |  |  |  |     |
|                                                                                           |                                                             |  |  |  |  |     |
| La utilización de este elemento puede llegar a ser muy útil en diversas<br>circunstancias |                                                             |  |  |  |  |     |
| U.N.A.M. --- Sm espaciamento<br>U. N.A. M. ---Con espaciamento.                           |                                                             |  |  |  |  |     |
| <b>Done</b>                                                                               |                                                             |  |  |  |  |     |

Figuru 1.5. Ejemplo del uso de espacios en HTML.

#### 1.6.6.- Elemento H o Encabezados.

Las cabeceras o encabezados proporcionan un medio simple, pero útil, para estructurar el cuerpo del documento permitiéndonos dividirlo en secciones.

Las Heading Tags en ingles son marcas de cabecera de aspecto y se utilizan de la forma <Hx> para comenzar y </Hx> para finalizar, en la que la x es un numero del 1 al 6.

Normalmente los navegadores presentan cada una de ellas con tipografías diferentes y se comportan como el elemento P provocando una línea en blanco.

A continuación se da un ejemplo del uso de las cabeceras.

#### Ejemplo 6:

 $<$ ITIML>

<HEAD>

<TITLE>Ejemplo No.6</TITLE>

 $<$ /HEAD>

 $<$ BODY>

#### <H1>Eiemplo con H1</H1>

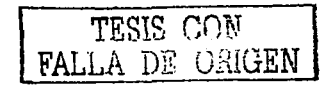

<H2>Ejemplo con H2</H2>

<H3>Ejemplo con H3</H3>

<II4>Ejemplo con H4</II4>

<H5>Ejemplo con H5</H5>

<H6>Ejemplo con H6</H6>

 $<$ /BODY>

 $<$ /HTML>

El resultado de este código se aprecia en la figura 1.6:

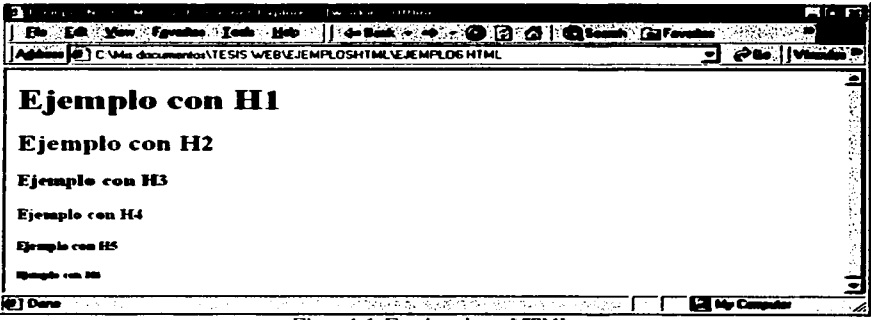

Figura 1.6. Encabezados en HTML.

#### 1.6.7.- Elemento font.

Dentro de un texto podemos utilizar diversos tamaños de letra utilizando el elemento FONT, y el atributo SIZE de la forma <FONT SIZE=x> para comenzar, y </FONT> para finalizar.

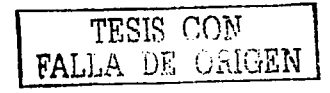
La x es un número del 1 al 7, siendo el 1 el tamaño mas pequeño y el 7 el más grande, el cambio en el tamaño de las fuentes se puede indicar de manera absoluta (poniendo size a 1.2,...7) o relativa (utilizando un número negativo o positivo que el navegador interpreta en función del tamaño base,  $+2,-3,...$ ).

## Ejemplo 7:

Un ejemplo del uso del elemento FONT:

 $<$ HTML>

 $<$ HEAD>

<TITLE>Ejemplo No.7</TITLE>

 $<$ /HEAD>

 $<$ BODY>

```
<FONT SIZE=7>U</FONT><FONT SIZE=6>S</FONT><FONT
SIZE=5>AN</FONT><FONT SIZE=6>D</FONT><FONT SIZE=7>O</FONT>
```
äcnbsp;äcnbsp;äcnbsp;äcnbsp;

```
<FONT SIZE=7>EL </FONT><FONT SIZE=6>ELE</FONT><FONT
SIZE=5>MENT</FONT><FONT SIZE=6>O FO</FONT><FONT
SIZE=7>NT</FONT>
```
 $<$ /BODY>

 $<$ /HTML>

El resultado en un navegador Web se aprecia en la figura 1.7 ;

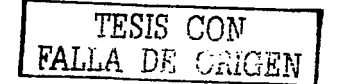

the control of the control and

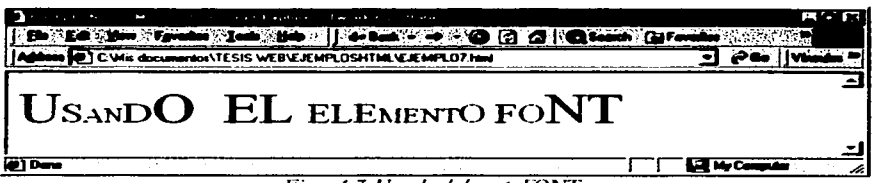

#### Figura 1.7. Usando el elemento FONT.

# 1.6.8.- Tipos de letra en HTML.

Los distintos tipos de letra que se pueden obtener en el lenguaie HTML son:

- $\blacksquare$ Texto en Negrita con el elemento B.
- Texto en Itálica con el elemento L  $\blacksquare$
- Texto resaltado Fuerte con el elemento STRONG. ۰
- Texto en Intermitente con el elemento BLINK.  $\bullet$
- $\bullet$ Texto en clave con el elemento CODE.
- Texto Resaltado con el elemento EM. .
- \* Texto de dirección con el elemento ADDRESS.
- " Texto de una Cita con el elemento CITE.
- " Texto de Muestra o ejemplo con el elemento SAMP.
- " Texto en una Gran impresión con el elemento BIG.
- " Texto en una Pequeña impresión con el elemento SMALL.
- " Texto en Subindice con el elemento SUB.
- <sup>•</sup> Texto en Superindice con el elemento SUP.
- " Texto en Teletipo con el elemento TT.
- Texto en tipo Key word con el elemento KEY.  $\bullet$
- Texto Tachado con el elemento STRIKE.

Creo que estos son los tipos de letra de uso frecuente para dar formato a un texto que deseamos integrar a un documento HTML.

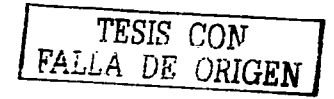

28

### Ejemplo 8:

A continuación se da un ejemplo del uso de estos tipos de letras:

<HTML>

<J-IEAD>

<'lTJ"LE>Ejemplo No. 8</TITLE>

</l-IEAD>

<BODY>

<B>Eiconolo de texto en Negrita</B><BR>

<J>Ejcmplo de texto en Jtálica</l><BR>

<STRONG>Ejemplo de texto con Resaltado Fuerte</STRONG><BR>

<BLINK>Ejemplo de texto Intermitente</BLINK><BR>

<CODE>Ejemplo de texto tipo Clave</CODE><BR>

\*<br><EM>Ejemplo de texto Resaltado</EM><BR>

< ADDRE "-."> .. Ejemplo de Dirección: agzcat@)-ahoo.com< / ADDRESS><BR>

<CJTE>Ejemplo de una Cita</CITE><BR>

<SAMP>Ejemplo de texto de una Muestra</SAMP><BR>

<BIG> Ejemplo de texto con Gran Impresión </br/>/BIG><BR>

<SMALL>Ejemplo de texto con una Pequeña Impresión</SMALL><BR>

Ejemplo de texto en <SUB>Subíndice</SUB><BR>

Ejemplo de texto en <SUP>Superindice</SUP><BR>

# TESIS CON FALLA DE ORIGEN

29

<TT>Eiemplo de texto en Teletino</TT><BR>

<KEY>Ejemplo de texto tipo Key-word</KEY><BR>

<STRIKE>Eiemplo de texto Tachado</STRIKE><BR>

#### $<$ /BODY>

 $<$ /HTML>

Código con el que podríamos ver en un navegador Web lo siguiente en la figura 1.8;

the character of teaching

a sa shi ne

 $\sim$ 

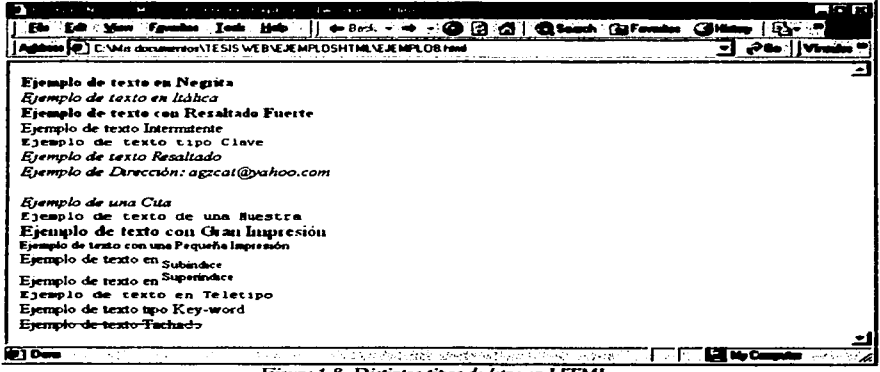

Figura 1.8. Distintos tipos de letra en HTML.

#### 169 - Creación de listas

Las listas sirven para organizar el texto de forma que se estructure de a cuerdo a una determinada jerarquía. El lenguaje HTML dispone de tres tipos de listas:

- $\bullet$ Listas descriptivas.
- Listas no numeradas.  $\blacksquare$
- Listas numeradas.  $\blacksquare$

Las cuales se describen brevemente a continuación:

## 1.6.10.- Listas descriptivas.

Son aquellas cuya finalidad es la de que aparezca una descripción asociada a cada uno de los elementos de la lista.

Los indicadores de principio y final de lista son <DL>  $y$  </DL> respectivamente, y cada elemento de la lista se indica con <DT> y su dscripción con <DD>.

#### Eiemplo 9:

El código de una página Web con una lista descriptiva se muestra a continuación.

<HTML>

<HEAD>

<TTTLE>Ejemplo No.9</TTTLE>

 $<$ /HEAD>

 $<$ BODY>

<144>Conceptos:</H4>

 $<$ DL>

 $<$ DT>HTML:

<DD>Lenguaje de marcas de hipertexto para la elaboración de paginas Web.

<DT>HTTP:

<DD>Protocolo de transferencia de hipertexto

 $<$ DT>GBD:

<DD>Sistemas para tratamientos masivos de información.

 $<$ /BODY>

```
</HTML>
```
El resultado de este código se puede apreciar en la figura 1.9:

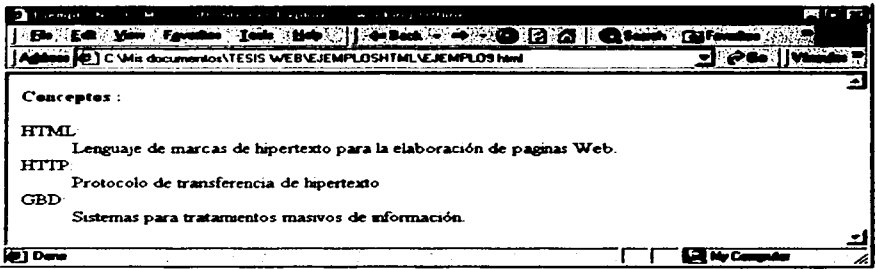

Figura 1.9. Lista descriptiva.

## 1.6.11.- Listas no numeradas.

Son iguales a las ya descritas pero los elementos de la lista no llevan asociada ninguna descripción, por lo que sirven únicamente como formato de texto, esto es que crean un efecto de marcas (viñetas) al inicio de cada elemento.

Las etiquetas que indican inicio y final de lista son <UL>  $y$  </UL> respectivamente y cada elemento se indica con la etiqueta <LI>.

#### Ejemplo 10:

A continuación se ilustra el código de una página Web con una lista no numerada.

<HTML>

<HEAD>

<TTILE>Ejemplo No.10</TTILE>

</HEAD>

<BODY>

<H4>Tipos de lista en HTML:</H4>

 $<$ III $>$ 

<LI>Listas descriptivas.

<LI>Listas no numeradas.

<LI>Listas numeradas.

 $<$ /UL>

 $<$ /BODY>

</HTML>

El resultado de este código se muestra en la figura 1.10:

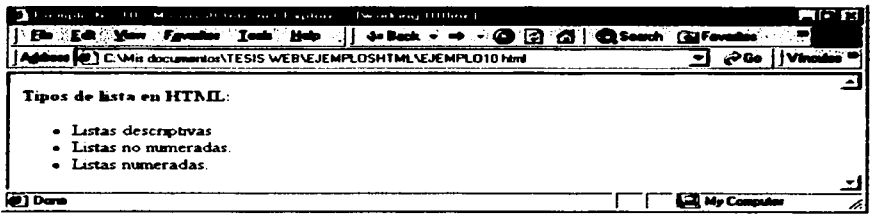

Figura 1.10. Lista no numerada.

#### 1.6.12.- Listas numeradas.

Las listas numeradas u ordenadas permiten mantener listas como las va vistas pero con la inclusión de una numeración automática, de tal forma que la inclusión de un nuevo elemento provoca la renumeración de todos los elementos.

Las etiquetas de principio y fin para este tipo de listas son <OL> y </OL> respectivamente y <LI> para cada uno de los elementos de la lista.

Este tipo de listas permiten indicar el valor de comienzo del primer elemento de la lista y el tipo de numeración que se usara para enumerar, indicándolo en la etiqueta <OL>, quedando de la forma: <OL start="valor" type="tipo">, donde "tipo" puede tomar cualquiera de las siguientes formas:

- "A" Lo cual indica numeración con letras mayúsculas.
- $"a"$ Indica numeración con letras minúsculas.
- wp. Indica numeración con números romanos en mavúsculas.
- Lo cual indica numeración con números romanos en minúsculas. segm.
- $......$ Indica numeración con números.

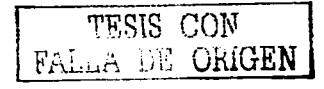

## Ejemplo 11:

Para una página Web con una lista numerada, su respectivo código fuente seria:

<HTML>

 $<$ HEAD>

<TTTLE>Ejemplo No. 11</TTTLE>

 $<$ /HEAD>

 $<$ BODY>

<H4>Tipos de lista en HTML:</H4>

<OL start="1" type="1">

<LI>Listas descriptivas.

<LI>Listas no numeradas.

<LI>Listas numeradas.

 $<$ /OL>

 $<$ /BODY>

 $<$ /HTML>

El resultado de este código se puede apreciar en la figura 1.11:

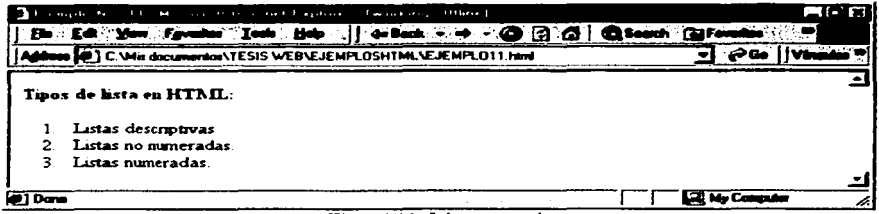

Figura 1.11. Lista numerada.

### 1.6.13.- Creación de tablas.

Las tablas son otra forma de representar datos, se representan mediante filas y columnas, de tal forma que la intersección de una fila y una columna forma una celda, la posibilidad de adaptar los contenidos de cada celda hace de las tablas una herramienta muy potente.

Una tabla se define con la etiqueta <TABLE> al principio de la tabla y </TABLE> al final. Dentro de la tabla, hay que definir primero cada fila y para cada una de ellas, las columnas que contenga. Así, para definir una fila se dispone de las etiquetas  $\langle$ TR> y  $\langle$ /TR> y dentro de ella se definen las columnas con  $\langle$ TD> y  $\langle$ TD>. Una tabla puede contener un titulo y este se define por las etiquetas <CAPTION> Titulo de la tabla </CAPTION> y dentro de la primera etiqueta el atributo align con los posibles valores "top" o "botton" para situarlo encima o abajo de la tabla respectivamente, en ausencia de dicho atributo, el titulo se situara encima de la tabla.

La ctiqueta  $\langle \text{TABLE} \rangle$  así como las etiquetas  $\langle \text{TRS y } \langle \text{TID} \rangle$  disponen de atributos que permiten modificar el aspecto de la tabla, algunos atributos importantes son:

- border : determina el grosor de las líneas de separación entre celdas, cuanto mayor es el valor más grueso se hará el borde.
- pordado: determina la anchura de la tabla. Se puede expresar en tamaño absoluto en píxeles o en tanto porciento respecto al tamaño de la ventana.
- beight : determina la altura de la tabla y al igual que la anchura se puede expresar de forma absoluta o relativa.
- erlhadding: determina el espacio dejado entre el borde de una celda y su contenido.

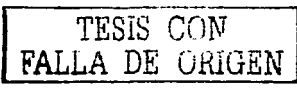

- $\alpha$ llquaing : determina el espaciado entre celdas.
- aben: determina la alineación horizontal de la tabla en el documento, los posibles valores son *left*.  $\blacksquare$  $\alpha$ *nier*  $\alpha$  *right.*
- ralign : determina la alineación vertical de la tabla, los valores pueden ser top, middle y bottom.
- $b$ <sub>ri</sub>nlor: determina el color de fondo de la tabla.
- $b$ a keraund = "URL" determina la imagen de fondo de la tabla. ۰
- *hardenular*: determina el color del borde de la tabla.

Las celdas de las tablas pueden tener cualquier contenido, para ello basta con incluir dentro de las ctiquetas necesarias para ello. Además los atributos vistos se pueden situar en las etiquetas <TR> y <TD> para que afecten a todos los elementos de una fila o al elemento definido por la fila y cohunna respectivamente. Los atributos ccJJpadding y ccllspacing no se pueden aplicar ni a fila ni a columna.

#### Ejemplo 12:

A continuación se muestra el código para obtener una tabla en una página Web.

<I-n"JML>

<HEAD>

<TITLE>Ejemplo No. 12</TITLE>

</HEAD>

<BODY>

<CEN'ffiR>

<H4>Uso de una tabla en HTML:</H4>

<TABLE bordcr ="2" bordercolor ="bluc">

<CAPTION>EJEMPLO DE TABLA</CAPTION>

 $<$ TR $>$ 

<TD>Celda 1,1</TD>

<TD>Celda 1,2</TD>

<TD>Celda 1,3</TD>

 $<$ /TR>

 $<$ IR>

<TD>Celda 2,1</TD>

<TD>Celda 2.2</TD>

<TD>Celda 2,3</TD>

 $<$  $T_{R}$ 

 $<$ TR $>$ 

<TD>Celda 3,1</TD>

<TD>Celda 3,2</TD>

<TD>Celda 3.3</TD>

 $<$ /TR>

</TABLE>

</CENTER>

 $<$ /BODY>

 $<$ /HTML>

La tabla que se obtiene con el código mostrado se puede apreciar en la figura 1.12:

| All companies and the companies of the production of flower companies of the companies<br>per tragista in Bar- | <b>BG 17</b> |
|----------------------------------------------------------------------------------------------------|--------------|
| En Sec. You Facebook Leab (Hope ) + Back - - 0 2 2 3 Caseb (Elfevelse                                          |              |
| IN C: Wis documentos TESIS WEB VEHEMPLOSHTML VEJEMPLOT2HTML                                                    |              |
| Uso de una tabla en HTML:                                                                                      |              |
| <b>EJEMPLO DE TABLA</b>                                                                                        |              |
| Ceida 1.1  Ceida 1.2  Ceida 1.3                                                                                |              |
| Celda 2,1  Celda 2,2  Celda 2,3 <br>Celda 3.1 Celda 3.2 Celda 3.                                               |              |
|                                                                                                    |              |
| <b>Pi</b> Dans                                                                                                 |              |

Figura 1.12. Uso de tablas en HTML.

## 1.6.14.- Imágenes en un documento HTML.

ITTML permite incorporar imágenes a las páginas simplemente poniendo la etiqueta correspondiente en el lugar del documento donde se desee que aparezca. Para ello se utiliza la etiqueta <IMG sre="URL">, donde URL es la dirección de la imagen que se desea incorporar.

La ctiqueta <IMG> dispone de más atributos y los más importantes son:

- src : Establece la dirección de la imagen que se desea insertar en el documento.
- height : Establece la altura que tendrá la imagen.
- width : Establece el ancho de la imagen.  $\bullet$
- border : Establece el grosor del borde de la imagen. .
- $\bullet$ align : Establece la alineación vertical de la imagen y puede tomar los valores top, bottom o middle
- $\bullet$ alt : Este indica el texto alternativo que aparecerá en pantalla cuando la imagen no es mostrada.

A continuación se muestra el uso de la etiqueta <IMG>.

#### Ejemplo 13:

 $<$ HTML>

<HEAD>

## <TTTLE>Ejcmplo No.13</TTTLE>

</HEAD>

<BODY>

<C-ENTER><J-f3>En este ejemplo se mucstr.a cómo incluir imágenes en una pagina Wcb</•13>

<IMG src="ESCUDOUNAM.jpg" height=100 width=60 align="middle" border="2">

 $<$ P>Y como se muestra, se incluye en el orden en que se haya puesto en el código.

</CENTER>

</HODY>

</HTML

La figura 1.13 muestra el resultado del código anterior:

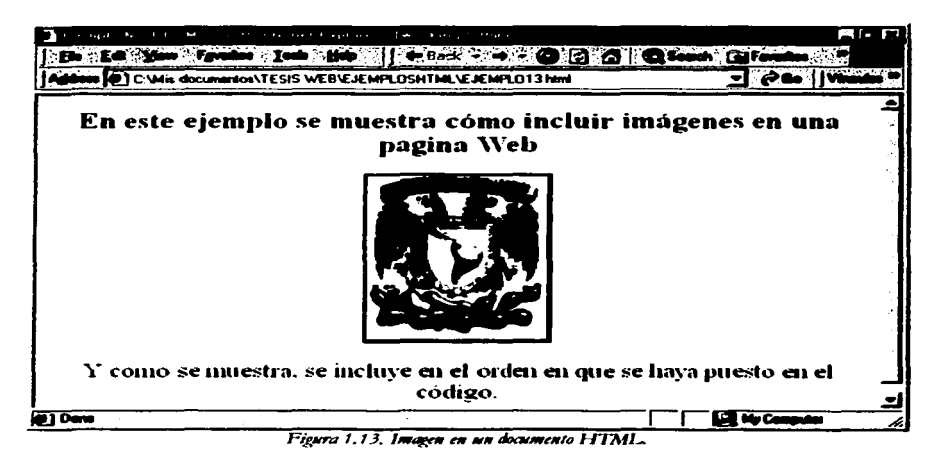

#### 1.6.15.- Enlaces.

Los enlaces o links son los que permiten "navegar" o viajar de un documento otro. Esta característica permite que los archivos electrónicos de la Web sean interconectados de tal manera que se pueda fácilmente saltar entre ellos, incluso entre diferentes documentos que pueden no estar almacenados en los mismos computadores.

En la Web, se navega a través de las páginas de información conforme a lo que le interesa en un determinado momento. Esto es comúnmente conocido como explorar o navegar la Web.

Los enlaces son referencias que se incluyen en un documento HTML y que indican el paso a otros documentos o a determinada sección del mismo documento, así tenemos que hay dos tipos de referencias:

- Referencias internas.
- Referencias externas.

Ambas se explicaran a continuación brevemente.

## 1.6.16.- Referencias internas.

Este tipo de referencias se componen de dos partes, una en la que se le asigna un nombre a una determinada sección del documento y otra en la que se sitúa propiamente el enlace, el cual al ser activado nos llevara a la sección del documento a la que se le asigno el nombre.

La asignación del nombre se realiza mediante la etiqueta <A NAME="Nombre"> y </A>, en la cual Nombre será la etiqueta asignada a esta zona del documento.

El enlace se establece mediante la etiqueta <A HREF="#Nombr'> y </A>, de tal manera que el texto o la imagen que se ubique entre ambas etiquetas será el enlace a la ubicación del texto determinada anteriormente.

## Eiemplo 14:

l\1cdiantc una referencia interna se puede lograr que en una determinada pagina aparezca un texto que al pulsarlo nos devuelva al inicio del documento, es decir, se puede incluir una etiqueta al principio y un enlace con ella al final del documento.

El código seria:

<llTML>

<llEAD>

<TITLE>Ejemplo No.14</TITLE>

</HEAD>

<HODY>

 $\lt$ A NAME="Inicio"> $\lt/$ A>  $\lt$ !--Asignación del nombre.->

<H2>Referencias o enlaces</H2>

<UL>

 $<$ Ll $>$ Referencias internas. $<$ /LI $>$ 

<LI>Referencias externas.</LI>

 $<$ /UL $>$ 

 $\leq$  HREF="#Inicio"> Pulse aquí para volver al inicio $\leq$ /A> $\leq$ !--Asignación del enlace.-->

</BODY>

 $<$ / $1$ TTML $>$ 

Y el resultado de este código será que al dar un clic sobre el texto del enlace nos trasladaremos hasta el inicio del documento, lo que se vería en un navegador se visualiza en la figura 1.14.

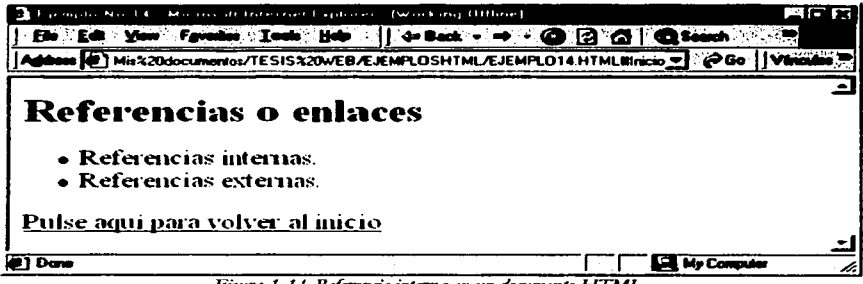

Figura 1.14. Referencia interna en un documento HTML.

## 1.6.17.- Referencias externas.

Estos son enlaces que referencian a documentos diferentes del actual, no importando si este documento se encuentra en el mismo sistema Web o, en otro diferente.

Esto se logra indicando la ubicación del documento mediante la URL del mismo en la etiqueta <A HREF> sin necesidad de establecer un nombre en algún punto del documento.

#### Ejemplo 15:

De esta manera se podría crear una página con enlaces a diferentes sistemas, el código se plantea a continuación y el resultado en un navegador se aprecia en la figura número 1.15.

 $<$ HTML>

<HEAD>

<TTTLE>Ejemplo No.15</TTTLE>

 $<$ /HEAD>

 $<$ BODY>

<CENTER>

<H3>Pagina con enlaces a diferentes sistemas.</H3>

#### </CENTER>

<A HREF="www.yahoo.com">Pulse aqui para ir a Yahoo</A><BR>

<A HREF="www.t1msn.com">Pulse aqui para ir a T1msn</A><BR>

 $AA$  HRE $F =$ "www.google.com">Pulse agui para ir al buscador Google</A><BR>

 $\leq$ A HREF="www.altavista.com">Pulse aquí para ir a Altavista $\leq$ /A> $\leq$ BR>

<A HREF="www.unam.mx">Pulse aquí para ir a la pagina de la UNAM</A><BR>

<AHREF="www.cuautitlan.unam.mx">Pulseauui para ir a la pagina de la FESC</A><BR>

 $<$ /BODY>

 $<$ /HTML>

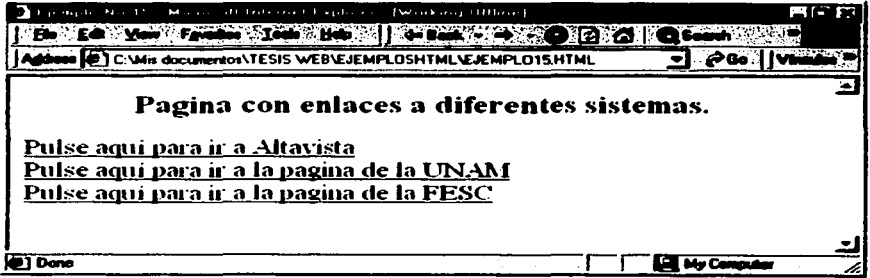

Figura 1.15. Uso de referencias externas en HTML.

Dado que se pueden utilizar etiquetas HTML dentro de otras etiquetas, es posible que al realizar un enlace se utilice una imagen como símbolo del enlace, para esto basta con insertar la etiqueta que nos permite incorporar una imagen dentro de las etiquetas que definen el enlace, de la forma siguiente:

<A HREF=http://www.unam.mx><IMG src="escudounam.jpg"></A>

También es posible manejar la apariencia de un enlace mediante la inserción de los siguientes atributos dentro de la etiqueta <BODY> los cuales nos permiten variar el color de los enlaces.

- <BODY Link="color"> Nos permite variar el color del enlace.
- <BODY VLink="color"> Nos permite variar el color del enlace visitado.
- <BODY ALink="*color*"> Permite variara el color del enlace actual.

## 1.6.18.- Paneles o frames.

Los paneles, marcos o frames son elementos que nos permiten dividir una página Web en varias zonas, esto para permitir una navegación más sencilla, cómoda e independiente. En un principio los navegadores no interpretaban correctamente las páginas con frames ya que se encontraban problemas al momento de imprimir o descargar un documento, actualmente los navegadores los manejan adecuadamente y permiten su manipulación sin problemas.

Las etiquetas que se utilizan para definir los marcos en un documento HTML son <FRAMESET> y </FRAMESET>, estas substituyen a las etiquetas <BODY>  $v$  </BODY> respectivamente en el documento HTML, dentro de la primera etiqueta se realiza la definición de cada uno de los marcos que tendrá nuestra pagina Web y la cantidad del espacio destinada para cada marco. La etiqueta quedaría de la forma siguiente:

 $\leq$  FRAMESET cols="*Valures"* rows="*Valures*">

<FRAME name="Nombre destinado al marco1" >

<FRAME name="Nombre destinado al marco2" >

#### </FRAMESET>

El atributo cols es para hacer una división en forma vertical (en columnas) de la pantalla y el atributo rows para cuando se desea hacer una división de la pantalla en forma horizontal (por filas). Los "*Valores*" para la anchura o altura de cada marco se pueden dar en tanto porciento respecto a la anchura de pantalla o en forma de valor absoluto en píxeles. Digamos que se desea dividir una

pantalla en dos zonas de forma vertical, dedicándole el 25% del espacio a la primer zona y el restante 75% a la segunda, la etiqueta correspondiente para lograr esto puede quedar de dos formas y obtendremos el mismo resultado con ambas:

<FRAMESET cols="25%, 75%"> que equivale a <FRAMESET cols="25%, \* ">

El símbolo  $" * "$ indica "el resto de espacio que quede".

Ya que hemos definido el espacio de la pantalla para cada marco, podemos definir las características  $de$  cada marco con los atributos siguientes, todos dentro de la etiqueta  $\leq$ FRAME $\geq$ :

- $align="valueation"$  -Define la alineación del marco, puede tomar los valores  $/(\ell)$ , tigbl, tenter, top o *bo11om.*
- frameborder="estado" -Define si el marco tendrá borde visible o no, pude tomar los valores "net" o "no".
- name="*nombre*" -Asigna el nombre a un marco para su identificación.
- norcsize -Con este atributo se logra que el usuario no pueda cambiar el tamaño del marco.
- · scrolling="estado" -Determina si apareceran las barras laterales de navegación en la pantalla, puede tomar los estados "ves". "no" o "auto".
- $\blacksquare$ Src=" *URL*" -Es la dirección del documento que aparecerá en el marco correspondiente.

Mediante el atributo target="nombre del marco" el cual se incluirá en la etiqueta <A HREF>, en los enlaces, las cargas se pueden incluir en el marco que se desee, para ello la etiqueta quedara de la forma siguiente:

 $\leq$ A HREF= dirección del documento target="nombre del marco de destino">Pulsc $\leq$ /A>

Veamos ahora un ejemplo de documento HTML usando marcos:

#### Ejemplo 16:

El siguiente código define nuestra página de marcos:

 $<$ HTML $>$ 

<HEAD>

the company's company's

 $\alpha$  , and  $\alpha$ 

<TTTLE>Eiemplo No.16</TTTLE>

 $<$ /HEAD>

<FRAMESET cols="25%,\*">

<FRAME name="marco1" src="temas1.html" frameborder="ves" noresize scrolling="no">

<FRAME name="marco2" src="pag1.html" scrolling="auto">

 $<$ /HTML>

La figura 1.16 muestra el resultado de este código.

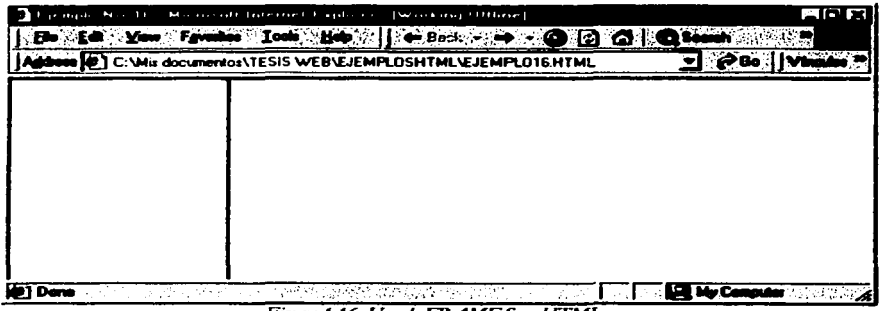

Figura 1.16, Uso de FRAMES en HTML

El siguiente código es el que corresponde a la pagina temas 1 html de el marco1.

<HTML>

<HEAD>

<TTTLE>menú</TTTLE>

 $<$ /HEAD>

TESIS CON FALLA DE URIGEN

<BODY>

<CENTER>

 $<$  $112>$ MENU  $<$  $/112>$ 

</CENTER>

 $<sub>UL</sub>$ </sub>

<LI><A HREF="presentacion.html" target="marco2">Presentación</A>

<Ll><A HREF="tema1.html" target="marco2">Tema 1</A>

<LI><A HREF="tema2.html" target="marco2">Tema2</A>

<LI><A HREF="tema3.html" target="marco2">Tema3</A>

<LI><A HREF="tema4.html" target="marco2">Tema4</A>

```
<Ll><A HREF="tema5.html" target="marco2">Tema5</A>
```
<LI><A HREF="cjcmplo12.html" target="marco2">Links</A>

 $<$ /UL $>$ 

</BODY>

</HTML>

Y el resultado de la página de marcos en combinación con la página del menú se puede apreciar en la figura numero 1.17:

TESIS CON  $FALLA DE  $\cup$  RIGEN<sup>1</sup>$ </u>

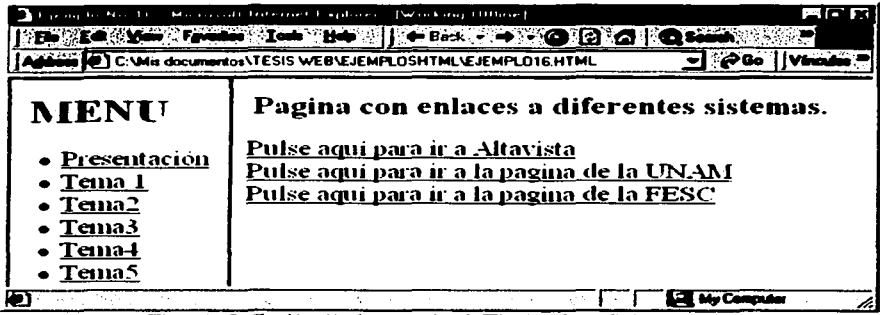

Figura 1.17. Combinación de una pagina de FRAMES con distintas páginas.

La utilización de los marcos es muy adecuada al momento de crear un sistema de paginas Web que estén interconectadas, se creara un documento que nos sirva de referencia y enlace para todo el sistema de paginas Web, como en el caso de un menú principal de opciones que nos presenta las diferentes páginas en otra zona de la pantalla y que se desea tener siempre visible.

# 1.6.19.- El color.

El color dentro de las etiquetas HTML se puede seleccionar de dos formas: mediante constantes que describen el color ("red", "green", "blue", "white", etc.) o mediante la combinación de colores, en valores hexadecimales y en formato riggbb, donde rr es la intensidad del rojo, g es la del verde y bb es la el azul, Los valores para cada una de las componentes se indican en hexadecimal, es decir, entre 00 y FF, donde oo significa la ausencia de tal componente y a medida que crece hacia FF, se intensifica dicha componente. De esta manera el color negro se consigue como resultado de la combinación de todos los colores ("#ffffff") y el color blanco por ausencia de colores ("#000000"), esto porque se habla del manejo de colores proyectados y no reflejados (como serían los colores de las cosas que nos rodean, que reflejan la luz natural). De esta forma el color rojo se obtendría mediante la constante "#FF0000", el azul con la constante "#0000FF", el verde con "#00FF00" y, por ejemplo, el gris con la combinación "#808080".

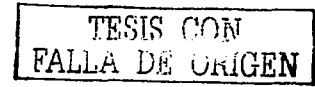

#### Ejemplo 17:

El siguiente código ilustra el uso del color en una página Web.

<1-n·ML>

<HEAD><TITLE>Ejemplo No. 17</TITLE>

</HEAD>

<BODY>

<CENTER>

 $\epsilon$ FONT  $\text{size}=5 \text{ color}$ ="#000080">Este texto esta en azul mediante la combinación de colores, en valores hexadecimales y en formato rrggbb.

</FONT><P>

<FO.N"r sizc=S color="grecn">Este texto CSL"1. en verde mediante una constante que describe el color.

</FONT><P>

</CENTER>

</BODY>

 $<$ /11TML>

El rcsuJtado se puede apreciar en la figura 1.18.. En donde se puede ver el uso de diferentes colores en el texto que nos ayudan a resaltar cierta parte de un documento cuando así se requiera.

Nunca es bueno el uso desmedido de colores en un texto o la utilización de colores muy vistosos en un documento ya que esto puede provocar cansancio en la vista lo que lograra que un usuario de nuestro documento Web pierda atención y finalmente interés en el texto del documento.

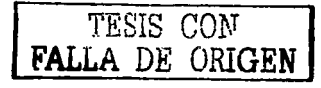

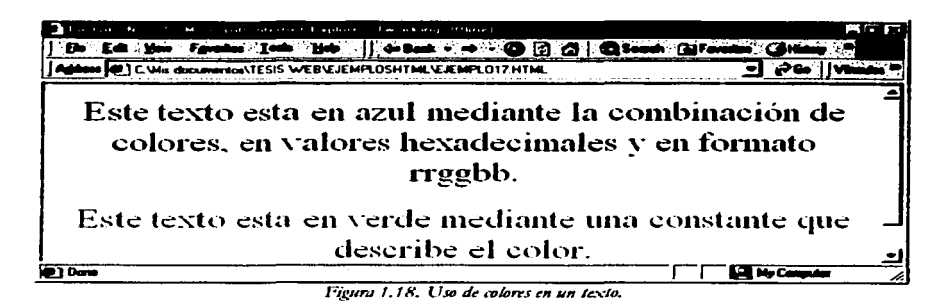

En las etiquetas HTML se integran atributos que nos permiten variar el color, algunas ya las hemos conocido y en el caso de la etiqueta <BODY becolor="color">, becolor es el atributo que nos permite variar el color de fondo de un documento HTML estableciendo el color en cualquiera de las formas de las que hemos hablado anteriormente.

### Eiemplo 18:

En este ejemplo se muestra el uso del atributo bgcolor dentro de la etiqueta <BODY>.

 $<$ HTML $>$ 

 $CHERAD$ 

<TITLE>Eiemplo No.18</TITLE>

 $<$ /HEAID>

<BODY bgcolor="#000080">

 $<$ CENTER>

<FONT size=12 color="#808000">

 $H. N. A. M < RR$ 

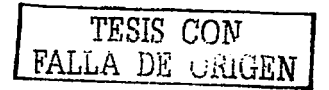

51

F.E.S.de Cuautitlan.<P>

</FONT>

</CENTER>

 $<$ /BODY>

 $<$ /HTML>

El resultado se aprecia en la figura 1.19:

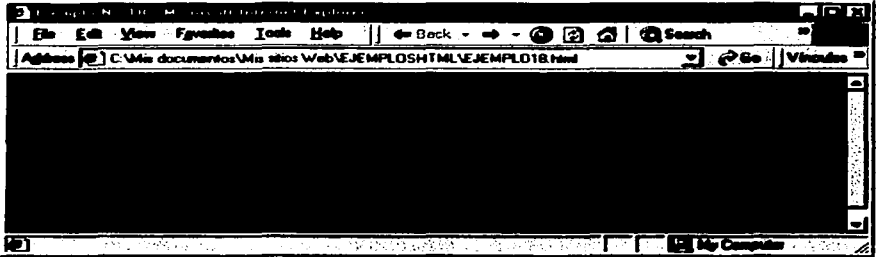

Figura 1.19. Uso de colores en texto y fondo de un documento HTML.

# 1.7.- USO DE EDITORES DE PÁGINAS WEB.

Para elaborar un documento ó página HTML se dispone de un buen número de editores creados para este fin, entre los cuales se destacan PUBLISHER y FRONTPAGE de OFFICE así como HYPER TYPE EDIT, HOTDOG WEB EDITOR, NETSCAPE NAVIGATOR GOLD, también se puede hacer uso de diversos editores que se pueden encontrar en Internet de forma gratuita en sitios especializados en la publicación de documentos Web e incluso se pueden disponer de procesadores de texto que incorporan conversores para guardar sus documentos en formato HTML como por ejemplo WORD.

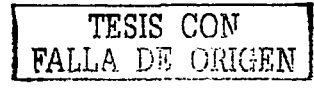

Estos editores se pueden manejar con mucha facilidad, va que muchos de ellos no requieren de un conocimiento en cuanto al lenguaje HTML por parte del usuario asiendo así más accesible y fácil la creación de una pagina Web.

Esta tesis se ha enfocado en el conocimiento y uso de las instrucciones HTML y no el uso de los diversos editores de paginas Web considerando que siempre será interesante saber que se esta haciendo y ser capaz de controlarlo, el único medio para esto es conocer las etiquetas HTML, es decir conocer los comandos HTML que son la base de todo documento Web, además de que así no se dependerá de tener o no un editor de paginas HTML o un navegador en específico.

Conociendo los comandos del lenguaje HTML solo es necesario disponer de un editor de texto básico como lo es el Bloc de Notas y de un navegador Web como lo es Internet Explorer para empezar a crear páginas web.

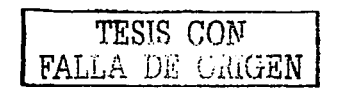

# **CAPITULO 2**

# CONTENIDO DE LA ASIGNATURA.

# 2.1. INTRODUCCIÓN.

Por medio del curso de Tecnología de Materiales II se pretende proporcionar al alumno la información necesaria que le permita entender los principios que rigen el comportamiento de los cerámicos, polímeros y materiales compuestos, así como sus propiedades y aplicaciones con el fin de posibilitar la selección tanto del propio material como de los métodos que nermitan mejorar sus características y prevenir su deterioro.

Al finalizar el curso, el alumno tendrá los criterios básicos para seleccionar un material, una técnica anticorrosiva y una contra el desgaste, seleccionar e interpretar los principales ensayos no destructivos y prevenir las fallas más clásicas de los materiales.

Esta tesis persigue el fin de proporcionar al alumno que cursa esta materia un apoyo en cuanto a los ternas que componen el curso de Tecnología de Materiales II para que desde cualquier lugar donde se encuentre, a cualquier hora y teniendo la posibilidad de acceder a la Web pueda encontrar la información requerida en el curso.

A continuación se proporciona en forma breve el contenido de cada tema que se puede encontrar en la pagina Web objetivo de esta tesis.

# 2.2. CERÁMICOS.

Los materiales cerámicos, que se encuentran unidos por enlaces iónicos o covalentes, son compuestos y soluciones complejos que contienen elementos tanto metálicos como no metálicos. Comúnmente los cerámicos son duros, frágiles, con alto punto de fusión y bajas conductividades eléctrica y térmica, adecuada estabilidad química y térmica, y alta resistencia a la compresión.

Los materiales cerámicos tienen una gran variedad de aplicaciones que van desde la alfarería. fabricación de ladrillos, azulejos, loza y tubos de albañal hasta materiales refractarios, imanes, artículos para la industria eléctrica y abrasivos.

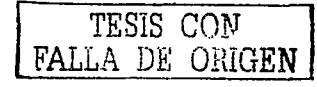

Las losetas que proteven un trasbordador espacial son de sílice, un material cerámico. Se han realizado progresos importantes en el conocimiento fundamental de estos materiales y de los fenómenos que ocurren en ellos que son los responsables de sus propiedades especiales. Por consiguiente, ha surgido una nueva generación de estos materiales, y el término "cerámica" ha sido utilizado en un sentido mucho más amplio. De una manera u otra, estos materiales tienen un profundo efecto sobre nuestras vidas; las industrias electrónica, informática, de comunicaciones, aeroespacial, así como muchas otras se basan en este tipo de materiales.

Dentro de este tema se abarcan los siguientes puntos o subtemas:

- 2.1 Generalidades.
- 2.2 Estructura de los cerámicos.
- 2.3.- Comportamiento mecânico de los cerámicos.
- 24.- Método de procesamiento de cerámicos.
- 2.5.- Propiedades y aplicaciones de los cerámicos.

# 2.3.- POLÍMEROS.

Un polímero (del griego poly, muchos; meros, parte, segmento) es una sustancia cuyas moléculas son, por lo menos aproximadamente, múltiplos de unidades de peso molecular bajo. La unidad de bajo peso molecular es el monómero. Si el polímero es rigurosamente uniforme en peso molecular y estructura molecular, su grado de polimerización es indicado por un numeral griego, según el número de unidades de monómero que contiene; así, hablamos de dímeros, trímeros, tetrámero, pentámero y sucesivos. El término polímero designa una combinación de un número no especificado de unidades. De este modo, el trióximetileno, es el trimero del formaldehido, por ejemplo.

Si el número de unidades es muy grande, se usa también la expresión gran polímero. Un polímero no tiene la necesidad de constar de moléculas individuales todas del mismo peso molecular, y no es necesario que tengan todas la misma composición química y la misma estructura molecular. Hay polimeros naturales como ciertas proteínas globulares y policarbohidratos, cuyas moléculas individuales tienen todas el mismo peso molecular y la misma estructura molecular; pero la gran mayoría de los polímeros sintéticos y naturales importantes son mezclas de componentes poliméricos homólogos.

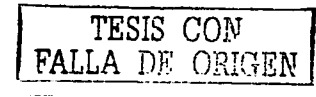

55

La pequeña variabilidad en la composición química y en la estructura molecular es el resultado de la presencia de grupos finales, ramas ocasionales, variaciones en la orientación de unidades monómeras y la irregularidad en el orden en el que se suceden los diferentes tipos de esas unidades en los copolímeros. Estas variedades en general no suelen afectar a las propiedades del producto final, sin embargo, se ha descubierto que en ciertos casos hubo variaciones en copolímeros y ciertos polímeros cristalinos.

Este tema contiene los siguientes subtemas:

- 3.1.- Generalidades.
- 3.2.- Mecanismos de polimerización.
- 3.3.- Estructuras de los polímeros.
- 3.4.- Propiedades y aplicación de los polímeros.

## **2.4.- MATERIALES COMPUESTOS.**

Un material compuesto puede presentar propiedades mecánicas y físicas especiales, ya que combina las mejores propiedades de sus componentes y suprime sus defectos. Por ejemplo, el plástico reforzado con fibra de vidrio combina la alta resistencia de las delgadas fibras de vidrio con la ductilidad y la resistencia química del plástico; sin embargo, la fragilidad que presentan las fibras de vidrio aisladas no se manifiesta en el material compuesto.

Los materiales compuestos (o compositos) se producen cuando dos materiales se unen para dar una combinación de propiedades que no puede ser obtenida en los materiales originales. Estos materiales pueden seleccionarse para proporcionar combinaciones poco usuales de rigidez, resistencia, peso, rendimiento a temperatura alta, resistencia a la corrosión, dureza o conductividad.

Los compuestos pueden ser metal-metal, metal-cerámica, metal- polímero, cerámica-polímero, cerámica-cerámica o polímero-polímero. Los compuestos metal-cerámica, por ejemplo, incluyen las herramientas de corte de carburo sinterizado, el titanio reforzado con fibras de carburo de silicio.

Los compuestos pueden clasificarse en tres categorías: con fibras, con partículas y laminares. dependiendo de las formas de los materiales. El concreto, mezcla de cemento y grava, es un compuesto particulado; la fibra de vidrio (fiberglass), que consta de fibras de vidrio en un polímero,

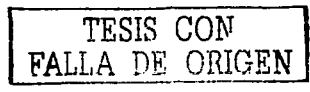

es un compuesto reforzado con fibras; y la madera terciada o "triplay", que tiene capas alternadas de madera chapada con veta, es un compuesto laminar.

Los subtemas que contempla este tema son:

4. 1 .- Generalidades.

- 4.2.- Materiales reforzados por fibras.
- 4.3.- Materiales reforzados por partículas.

4.4.- Materiales laminados.

4.5.- Métodos de elaboración de materiales compuestos.

# *2.5.- .EX.11.JHEN DE LOS AUTER.IALES.*

Por medio de este tema se pretende familiarizar al alumno con las principales técnicas de examen de los materiales, sus principios de funcionamiento, ventajas y desventajas, con el fin de poder seleccionar el método más adecuado y llevar a cabo la interpretación correcta de los resultados.

El cuidado en el diseño, selección, procesamiento y condiciones de servicio de los materiales ayuda a evitar la falla de los mismos. ¿Pero, cómo se determinará si el proceso de ingeniería ha tenido éxito? A menudo un simple examen visual revelará defectos, como un rechupe en una soldadura, o una ruptura en caliente en una fundición. También pueden utilizarse pruebas destructivas para determinar las propiedades del producto terminado. Por ciemplo los fabricantes de cadenas rutinariamente. ponen a tensión muestras de sus productos hasta que fallen, para determinar su capacidad máxima.

Obviamente, no es posible probar destructivamente todos los productos. En vez de ello, se utilizan varias técnicas para determinar la calidad de un producto y detectar la presencia, ubicación y tamaño de cualquier defecto sin causar ningún daño al material. Estas pruebas no destructivas pueden acoplarse con ideas de tenacidad a la fractura para predecir. para un esfuerzo aplicado dado, si los defectos causarán fractura. Si los defectos son excepcionalmente pequeñas, pudieran no propagarse bajo las cargas esperadas y en consecuencia, la pieza puede continuar en servicio. Al vigilar de manera periódica el tamaño de los defectos y trazar gráficamente el crecimiento de las mismas, se puede determinar cuándo debe descartarse o repararse una pieza.

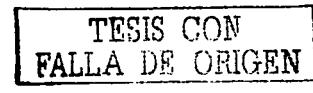

Este tema tiene los siguientes subtemas:

- 5.1.- Generalidades.
- 5.2. Inspección por Líquidos Penetrantes.
- 5.3.- Inspección por Partículas Magnéticas.
- 5.4.- Inspección por Ultrasonido.
- 5.5.- Radiografia por Rayos X y Rayos Gama.
- 5.6.- Microscopia Óptica.
- 5.7.- Difracción de Ravos X.
- 5.8.- Microscopia Electrónica

# 26 - FALLA MECÁNICA DE LOS MATERIALES.

El tema tiene como fin el dar una exposición acerca del deterioro mecánico que permita entender la problemática de la fractura, fatiga, desgaste y termofluencia, que permita conocer los principios para su prevención y estudio.

Se dice que un elemento mecánico ha fallado cuando se presenta cualquiera de los hechos siguientes:

- La parte llega a ser completamente inoperable (ya sea porque se fracturó o porque sufrió una gran cantidad de deformación plástica).
- La pieza aún está en operación pero no durará mucho tiempo más funcionando satisfactoriamente.
- Serios daños han hecho a la pieza inconfiable o insegura para un uso continúo y por lo tanto es ٠ necesario removerla inmediatamente para repararla o cambiarla.

Los principales factores que pueden producir falla son los siguientes:

- Estado de esfuerzos: Tensión, compresión, torsión y cortante.
- Condiciones de carga: estática, cíclica y de impacto.
- Condiciones térmicas: Calentamientos ó enfriamientos rápidos ó cíclicos.
- Condiciones ambientales: Atmósfera oxidante ó corrosiva.

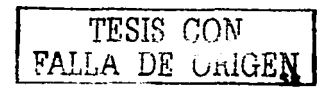

Los factores anteriores conducen a diversos tipos de falla como pueden ser: bajo carga estática, por fatiga, corrosión, desgaste, temperaturas elevadas, etcétera, las cuales se describirán con mayor detalle en los subtemas siguientes:

6.1.- Introducción. 6.2 - Tipos de Fracturas. 6.3.- Teorías de Fractura. 6.4.- Mecánica de Fractura. 6.5.- Fatica. 6.6 - Termofluencia. 6.7 .- Fractografía. 6.8 - Generalidades sobre el Deseaste de los Materiales. 6.9.- Métodos de Prevención Contra el Desgaste.

# 27 - CORROSIÓN Y PROTECCIÓN.

Tiene como fin el dar una panorámica breve del problema de la corrosión y los métodos de prevención y control de ella.

Corrosión es el deterioro que sufre cualquier metal al exponerse a un medio ambiente específico. Es el desgaste total o parcial que disuelve o ablanda cualquier sustancia por reacción química o electroquímica con el medio ambiente. El término corrosión se aplica a la acción gradual de agentes naturales, como el aire o el agua salada sobre los metales.

Algunos factores que influyen en la velocidad de la corrosión son: temperatura, concentración del medio, la reactividad del producto de corrosión y la presencia de esfuerzos mecánicos.

El ejemplo más familiar de corrosión es la oxidación del hierro, que consiste en una compleja reacción química en la que el hierro se combina con oxígeno y agua para formar hidróxido de hierro hidratado. Este óxido, conocido como orín o herrumbre, es un sólido que mantiene la misma forma general que el metal del que se ha formado, pero con un aspecto poroso, algo más voluminoso, y relativamente débil y quebradizo.

Los subtemas que contemola este tema son:

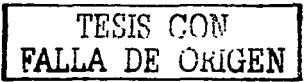

\$Q

7.1.- Principios de corrosión.

7.2 - Principales formas en que se presenta la corrosión.

7.3.- Métodos de prevención de la corrosión.

# 2.8. SELECCIÓN DE MATERIALES.

La gran diversidad en materiales de los que disponen los ingenieros se pueden dividir en cinco categorías: metales, cerámicos y vidrios, nolímeros, materiales compuestos y semiconductores. Las tres orimeras categorías pueden asociarse con tipos distintos de enlazamiento atómico. La cuarta categoría, de los materiales compuestos, implica combinaciones de dos o más materiales pertenccientes a las tres primeras categorías. Estas cuatro categorías son de los materiales estructurales. El quinto tipo de materiales, semiconductores, son una categoría aparte, la de materiales electrónicos, que se distinguen por su conductividad eléctrica única e intermedia. La comprensión de las propiedades de esos distintos materiales requiere el examen de su estructura a nivel microscópico, o bien a escala submicroscópica. La ductilidad relativa de ciertas aleaciones metálicas se relaciona con la "arquitectura" a escala atómica. Por igual, el desarrollo de cerámicas transparentes ha requerido el control cuidadoso de la "arquitectura" a escala microscópica. Una vez comprendidas las propiedades de los materiales, puede elegirse en forma adecuada el material para determinada aplicación.

La selección de materiales es la decisión práctica final en el proceso de diseño en ingeniería, y puede determinar el éxito o fracaso final.

Este tema se compone de los subtemas:

- 7.1.- Parámetros que determinan la selección de un material.
- 7.2.- Determinación de cada uno de los parámetros.
- 7.3.- Selección del óptimo posible.
- 7.4 Sustitución de materiales.

# CAPITULO 3

# DESARROLLO DEL SITIO WEB.

Un sitio Web se compone de varias páginas web que interactúan entre si, es decir que se pueden apreciar desde un navegador web y navegar entre ellas según lo queramos.

Existen einco etapas que se pueden considerar como básicas en la construcción de una página Web: plancación .. desarrollo de contenido. diseño grafico, programación y mantenimiento. de las cuales procederemos a determinar cada una en este capitulo.

# *3.I.- PLAN.EACIÓ.JV..*

La creación de un sitio Web suele comenzar con la planificación: se determina cuántas páginas se van a crear. qué contenido aparecerá en cada página y cómo se conectarán las páginas entre sí.

Ahora que ya se han expuesto en capítulos anteriores las herramientas básicas para crear una pagina Web y se ha determinado la información que contendrá, se iniciara la creación del sitio Web. Como primera tarea., *se* debe determinar la razón principal por la que se quiere crear una página Web e identificar al público que quiere alcanzar. Esto es esencial, porque los diseños y contenidos de la página Web deben de estar orientados a lograr la atención de dicho publico.

En el caso particular de esta tesis, se tienen cubiertos dichos puntos, ya que la razón de crear la pagina Web de la materia de Tecnología de Materiales II es la de proporcionar un medio más de información y de guía para el alumno que cursa la materia, y nuestro publico será todo alumno o persona que llegue a requerir información de los diversos temas que contempla dicha asignatura.

Desarrollar un sitio Web efectivo requiere una plancación bien pensada. Se pueden ahorrar dolores de cabeza y perdida de tiempo en el proceso del proyecto si logramos entender que es lo que se quiera plasmar en nuestro proyecto antes de comenzarlo.

A pesar de que los sitios varían en cuanto a contenido. desde unas cuantas páginas hasta sitios mucho más complejos con características sofisticadas, el proceso de desarrollo se mantiene igual.

61

El sitio debe estar bien organizado, tanto para el beneficio de sus visitantes como para hacerlo fácil de mantener. Se debe planificar el sitio Web en un tablero o de forma esquemática, quizás como un diagrama de flujo, es una ayuda de gran valor el contar con algún modo de visualizar la estructura general de un provecto.

El diagrama mostrado en la figura 1.3 será el apoyo para el diseño del proyecto en el que se enfoca esta tesis:

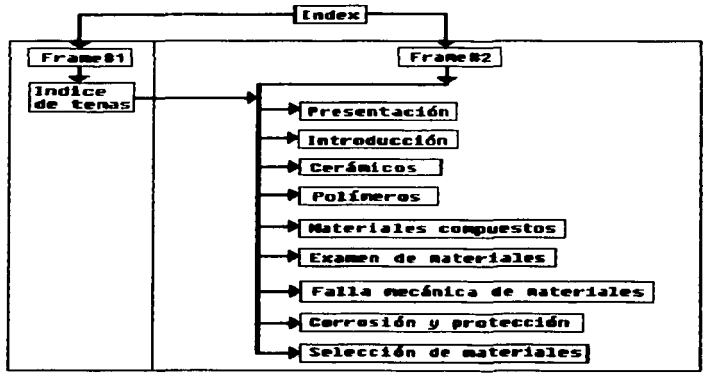

Figura 3.1. Diagrama esquemático del proyecto de esta tesis.

En esta fase del proyecto, se tiene que dedicar tanto tiempo como se nueda a navegar en Internet. Mirar detenidamente los sitios Web que nos agraden, ésta es también una forma rápida e informal de aprender HTML. Esto se puede lograr usando el navegador para ver y si encontramos alguna que nos agrade, copiar el código de las páginas que le gustan. Como es fácil de hacer, la tendencia natural es a copiar las páginas Web de otros o elementos de ellas. La gente hace esto con alguna frecuencia, cortar, pegar y modificar para ajustarlo a sus necesidades.

Esto hace surgir algunos asuntos sobre los derechos de autor que se deben conocer. La Internet es una frontera relativamente nueva, dada la naturaleza única de los medios digitales, algunas de las leyes

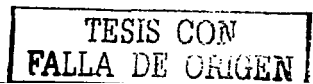
sobre derechos de autor que se aplican al material impreso en el mundo físico no funcionan tan bien en el ciberespacio. Por *esto,* existen áreas que aun están siendo debatidas. De hecho, la culrura de la Internet estimula el libre intercambio de información. Sin embargo, existen algunos principios b"COcrales. Si se considera a una página Web como una creación original, es lógico pensar cnt<>nccs que no puede reproducirse en todo o en parte sin el permiso del creador original. Aún si no se esta renroduciendo parte del trabajo de alguien con propósitos comerciales, de todos modos necesita pemiso.

Por supuesto, cualquier material con derechos de autor que se encuentre y se quiera reproducir, necesita, obviamente, el permiso del dueño de los derechos. Puede ser difícil determinar quién los tiene, así que revise si hay una lista en la que se da crédito a los desarrolladores del sitio. Si no, envie un mensaje al contacto del sitio Web. En muchos casos, se trata del Webmaster, o administrador, una persona generalmente técnica que no trata con los asuntos relacionados con el contenido. También puede intentar buscar un número telefónico o de fax de la persona o empresa.

Se debe tener en mente que un sitio Web es un constante trabajo en acción. La mayoría de los sitios Web cambian continuamente porque la tecnología hace la publicidad electrónica rápida y relativamente de bajo costo. Un sitio bien planeado simplifica este proceso.

Nuevos contenidos y rasgos pueden ser fácilmente añadidos sin tener que rediseñar el sitio.

# *.3.2.-D.ESARROLLO DEL CONTENIDO.*

La página principal debe llamar la atención de su público, pero no abrumarlo con información. La disposición debe ser simple y el texto breve. Es recomendable el agregar gráficas para reforzar el tcxto.

Regularmente la duración de la atención de la gente es corta y no les gusta particularmente leer textos largos en la pantalla. Sólo se debe usar la información más convincente. Agregar titulares y texto resaltado donde sea apropiado, esto para facilitar la lectura.

Para nuestra página Web se tiene la necesidad de incluir documentos largos, en este caso se procedió a dividirlos en secciones con encabezados. Se creo un índice o rabla de contenidos al inicio de la página, con vínculos para cada sección, esta distribución se aprecia en la figura 3.2.

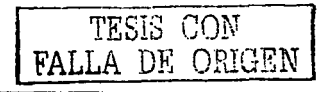

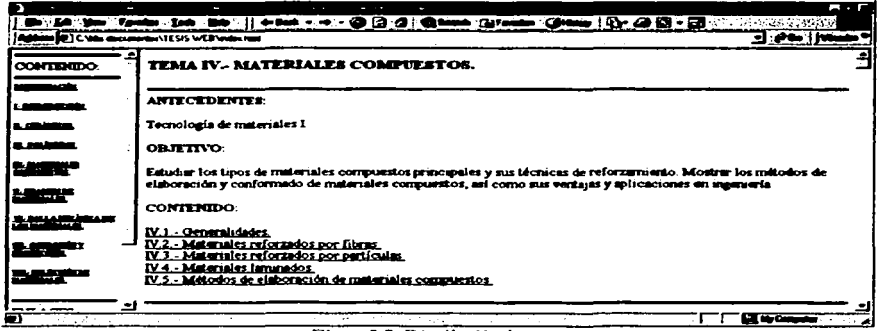

Figura 3.2. Distribución de temas

Para no aumentar el tamaño de nuestros archivos, se debe minimizar el tamaño de los archivos gráficos siempre cuando sea posible, es una gran avuda para reducir el tamaño de nuestra página lo que ayudara a que la descarga de nuestro sitio Web sea más rápida. Se debe Incluir sólo las imágenes que agregan valor. No todas las imágenes necesitan ser de colores, no todos los artículos de un catálogo necesitan una imagen, no cada foto o imagen necesita ser en tamaño real.

Una distribución que se ve bien cuando es vista en su navegador Web favorito, puede verse diferente por gente que entra al sitio de un servicio comercial en línea. Se tiene que revisar la nágina apropiadamente y evitar incluir etiquetas que no sean reconocidas normalmente por la mayoría de navegadores disponibles.

El contenido de todo sitio es una combinación de la información que se posee y de la información que se tendrá que crear. En el caso particular de esta tesis, el contenido se a planteado en el capitulo anterior, y lo que se tendrá que crear como información para complementar el texto son las imágenes apropiadas que describan algún concepto o información.

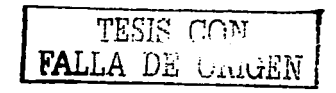

# *3..3.-DISE.ÑO GRAFICO.*

Sin importar lo bien organizado e interesante de su contenido, el diseño gráfico determina el nivel de atención de un determinado usuario.

Se puede crear una buena impresión con algunos gráficos bien diseñados en la página central. Si se repiten algunos elementos graficos de diseño dentro de los sitios Web que contendra el proyecto de esta tesis .. se puede crear un sentido de continuidad entre los mismos.

Para lograr este sentido de continuidad se inserto la misma imagen de fondo para todas las páginas Web creadas, así como separadores en forma de líneas horizontales con las mismas características, además del mismo botón para subir al principio del documento, las imágenes que se insertaron en cada parte del texto cuentan con las mismas características entre si además de que están en el mismo formato (GIF), lo que ayuda a dar este sentido de continuidad en todas las páginas Web creadas para este proyecto.

Esto es sólo una de varias directrices comunes que se deben seguir para crear páginas atractivas.

Un sitio sobrecargado o rebuscado en cuanto a imágenes y diseño muchas veces resulta inconveniente, esto dependiendo de la función que se busca que cumpla nuestro sitio Web, en el caso del presente proyecto se requiere que nuestro sitio cumpla con una función básicamente educativa, ala vez que el contenido resulte interesante y verdaderamente informativo.

# *3.4.- PHOGRAAfACIÓN.*

Una vez que se ha planeado el sitio y contamos con el contenido que contendrá el sitio Web y los gráficos ó dibujos para enriquecer nuestros documentos, se necesita convertir la información en formato que se pueda leer en la Web. Esto se puede hacer al convertir los archivos de texto en  $IITML$ , y al convertir los gráficos en formato  $GIF$  o  $IPEG$ .

Como lo hemos planteado en el capitulo primero podemos usar los editores comerciales de paginas Web, también se puede usar la herramienta de Word que nos permite convertir texto en documentos *'\X.*<sup>1</sup>*cb.* o pod<."tnos elegir .. corno en el ca.~o de <-~ta tesis 9 la programación en lc..~guajc **11'11\tJ ...** euros comandos básicos se han plan ccado en el apartado 1.6 de el primer capitulo de esta tesis.

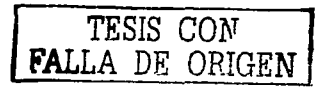

65

/

No es el propósito de esta tesis el recomendar el uso o no de alguna de las opciones planteadas, para el caso particular de esta tesis se ha optado por la programación en lenguaje HTML puesto que como ya se ha mencionado en anteriores capítulos es de esta forma la única opción con la que en verdad rodemos controlar lo que queremos plasmar en una pagina Web, además de que así no estamos condicionados a contar con un determinado editor de paginas Web o algún programa comercial con dicho fin.

En la misma forma en que se crearon los ejemplos de instrucciones Web en el capitulo primero. es como se ha creado cada pagina Web de este proyecto, por medio de el bloc de notas de Microsoft y guardando cada archivo con la extensión .HTML, agregando las imágenes correspondientes a cada texto.

Primeramente se habré el bloc de notas de Microsoft, el cual se ubica en Accesorios, esta seria la forma de localizarlo en una PC normal: Inicio - Programas - Accesorios - Bloc de notas.

Este seria el procedimiento común en maquinas que cuenten con un sistema operativo Windows en español, aunque en un sistema operativo en ingles es exactamente lo mismo como se muestra a continuación: Start - Programs - Accesories - Notepad. La imagen siguiente ilustra este procedimiento:

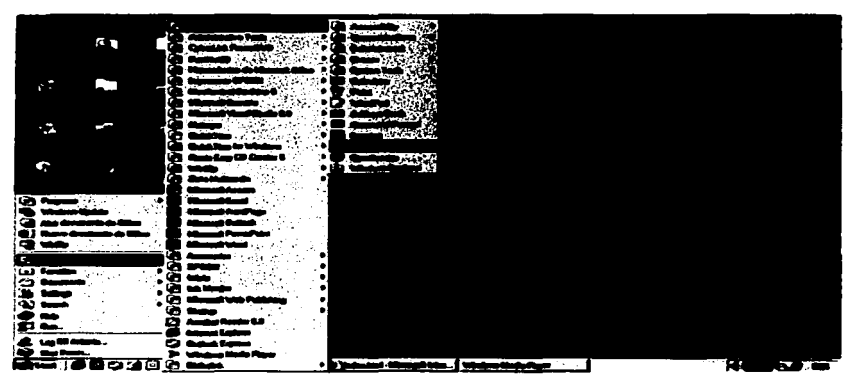

Figura 3.4. Procedimiento para acceder al Bloc de Notas.

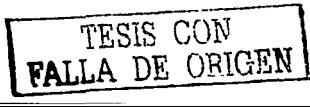

Una vez abierto el bloc de notas, el paso siguiente es teclear el texto que contendrá nuestro sitio Web, o bien en caso de que se tenga la información ya capturada, por ejemplo en Word de Office se procede a copiar y pegar al bloc de notas, el proceso se complementa agregando las etiquetas que darán formato al texto y agregando las imágenes correspondientes, este procedimiento se ilustra en la siguiente imagen:

| <b>A</b> service and the service                                                                                                    | a ten |
|----------------------------------------------------------------------------------------------------|-------|
| the Ed Fame Heb                                                                                                    |       |
| <img bender="0" height="24" prc="Tesis%20Imagenes/ARRIBA.bmp" width="147"/><br><hr calar="#000000" noshade="" size="3"/>                                                                                                    |       |
|                                                                                                    |       |
| <u><b><font color="#000080"><a name="JV.2.- Materiales reforzados por fibras.">IV.2.- Materiales</a><br/>referzados per Sbras.</font></b></u> <p></p>                                                                                                    |       |
| Los materiales compuestos suelen elaborarse con Sbras sintéticas integradas en una matriz, material que las rodea y<br>las Sia. El tipo de material compuesto más utilizado es el compuesto de matriz polímera que consiste en Abras de un<br>material cerámico, como el carbono e el vidrio, insertadas en una matriz plástica. Por lo general, las fibras ocupan<br>sirededor del 60% del volumen en los compuestos de este tipo. También se utilizan matrices metálicas y cerámicas<br>para suttituir a la matriz plástica; así se obtienen materiales más específicos, llamados compuestos de matriz<br>metálica y compuestos de matriz cerámica respectivamente. <p></p> |       |
| <b><center></center></b><br><img berder="0" height="260" src="Tesis%201magenes/materiLgif" width="372"/><br><br>Representación de una microestructura de una fibra. <p></p>                                                                                                    |       |

Figura 3.5. Código en Bloc de Notas de un documento HTML.

Una yez que se ha terminado de capturar el texto y las imágenes correspondientes debidamente formateadas, se procede a guardar el texto con la extensión .HTML ya sea con mayúsculas o minúsculas, esto no afecta el resultado final, ya guardado el texto como un documento HTML se puede visualizar el resultado de el texto, las imágenes y las etiquetas HTML que dan el formato al documento en un navegador como se aprecia en la figura siguiente:

| and the company of the state of the property of the state of the state of the state of the state of the state of the state of the state of the state of the state of the state of the state of the state of the state of the s                                                                                                    | <b>Liete</b> |
|----------------------------------------------------------------------------------------------------|--------------|
| Elb Edi you Favence Ieste Hop    ← Back - → - @ [2] @   @ Seauth                                                                                                    |              |
| Address (C) C: Wis documentos\TESIS WEB\presentacion.html                                                                                                    |              |
| De cuales materiales dispone el ingeniero?. Se pueden dar varias clasificaciones<br>posibles para contestar con generalidad esta pregunta. Para emplear en forma adecuada<br>estos materiales de los que dispone el ingeniero, es imprescindible comprender la<br>naturaleza de sus propiedades; para esto se requiere conocer los materiales a nivel<br>microscópico y submicroscópico a la vez |              |
| El comportamiento de los materiales en un diseño técnico se puede relacionar                                                                                                    |              |
| aiwadaraada oon loc maaaninmoo min tianga luwan ay acoo niisalac da la dimimdo. Ta                                                                                                    |              |

чулаот дие ртансе в

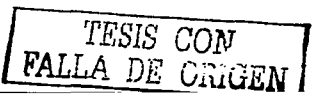

#### *J.5.- MANTENIMIENTO.*

Como una maquina, un sitio Web necesita un mantenimiento constante. La tarea de crear un sitio Web no termina con poner el sitio en línea (colocar el sitio en un servidor), si queremos que las rersonas retornen a este sitio, deberemos añadir material nuevo al sitio Web, añadir un correo electrónico mediante el cual los usuarios nos hagan llegar comentarios de cualquier tipo para poder así saber si nuestro sitio Web esta cumpliendo o no el propósito planteado, enlaces que actualizar y quizás estadísticas de uso que seguir. Para un sitio pequeño, esto puede tomarle un tiempo tan breve como dos o tres horas al mes.

El mantenimiento en un sitio grande puede ser un trabajo de tiempo completo, por eso debe tener en cuenta el tiempo disponible para el mantenimiento continuo.

Se puede evitar el tener que dar mantenimiento continuo al sitio Web si desde el planteamiento del proyecto se consideran todas las posibles fallas que pudiese tener *y* se tratan de eliminar o minimizar como por ejemplo teniendo cuidado de los formatos de las imágenes que se pretenden integrar a las páginas Web del sitio a construir.

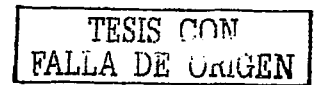

# **CAPITULO 4**

# PRUEBA Y USO DE LA PÁGINA.

# **4.1. PRUEBAS A LAS PÁGINAS WEB CREADAS.**

Una vez que se han terminado las paginas Web correspondientes a cada tema contemplado en el temario de la Materia de Tecnología de Materiales se procede a probar una por una en un navegador Web, básicamente se busca que el formato que se ha querido dar a cada pagina sea el que efectivamente se aprecia en el navegador, en caso de no conseguirlo se realizan los cambios o correcciones adecuadas en determinadas partes del texto o de las imágenes integradas al texto.

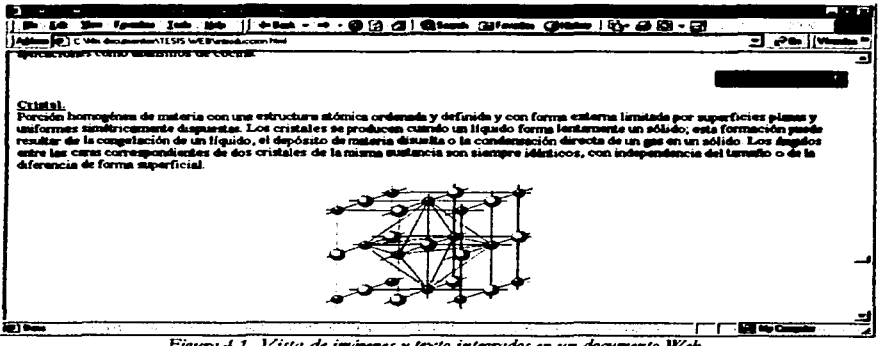

Figura 4.1. Vista de imágenes y texto integrados en un documento Web.

Se verifica que cada referencia interna funcione adecuadamente, que cada imagen se visualice correctamente, también que el tipo de letra que se quiere obtener sea el apreciado en el navegador.

Cabe recordar que existen navegadores que no están preparados para visualizar determinadas etiquetas de formato HTML, por lo que se debe de probar cada pagina en un explorador adecuado además de no utilizar etiquetas extrañas a la versión de lenguaie HTML utilizada para crear las paginas Web.

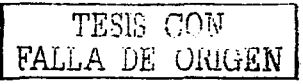

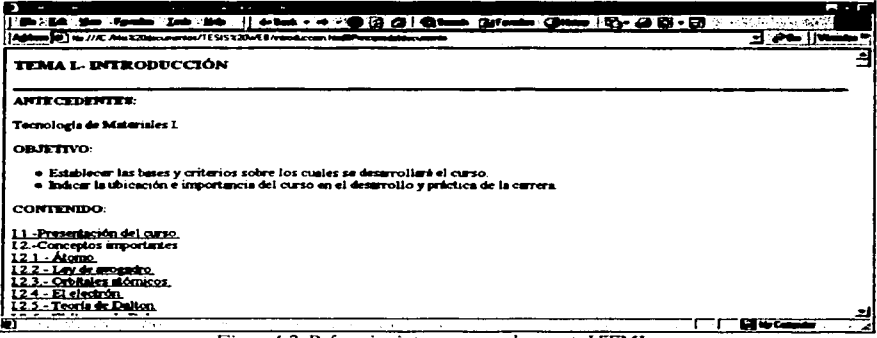

Figura 4.2. Referencias internas en un documento HTML,

Una vez que se han creado y probado individualmente cada pagina Web creada, se procede a probarlas en conjunto con una pagina de frames creada a la que se le a puesto como titulo INDEX para identificarla fácilmente, con esto se consigue una buena presentación además de que resulta una buena forma de controlar la navegación por las distintas paginas y visualizar cada terna en el orden en que se plantean en el temario, algunos exploradores no permiten el uso de frames o su adecuada apreciación, por lo que se debe de tener en cuenta la versión de el navegador utilizado, mientras el navegador Web utilizado sea lo mas actualizado posible se evitara este contratiempo.

En conjunto con la utilización de frames en nuestro sitio Web se obtiene una atractiva presentación y una adecuada apreciación del contenido de cada terna así como de las imágenes que enriquecen al texto.

El resultado de utilizar las páginas Web de cada tema, la utilización de la página de frames y una pagina que nos sirva para mantener visibles los distintos temas que abarca la Materia de Tecnología de Materiales, se muestra en las figuras siguientes:

TESIS CON<br>FALLA DE ONIGEN

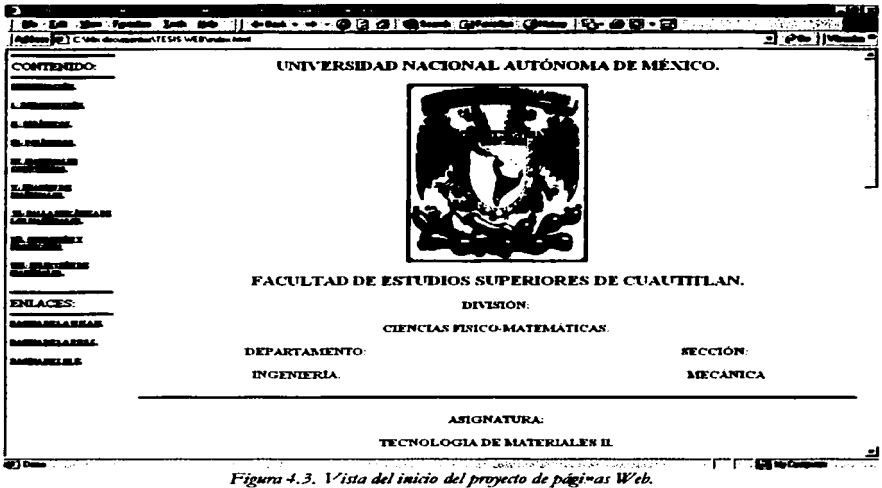

El uso en conjunto de una página de frames con las páginas Web de cada terna y de una página que nos sirve como índice de el sitio Web creado, nos permite navegar en el sistema de páginas Web de una forma ágil y controlada revisando cada uno de los temas que componen el temario de la Materia de Tecnología de Materiales II pudiendo revisar otro tema en el momento en que así lo queramos.

La visualización del sitio en una computadora determinada también depende de la configuración del monitor junto con la configuración de el navegador Web utilizado, la mejor visualización se obtiene cuando se adapta el monitor a una mejor definición de imagen y de tamaño, la forma de lograr esto es ingresar a el menú de propiedades desde la pantalla de el escritorio de nuestra computadora y ajustar la configuración de modo que se visualice color verdadero o 32 bits, y un tamaño adecuado.

TESIS CON

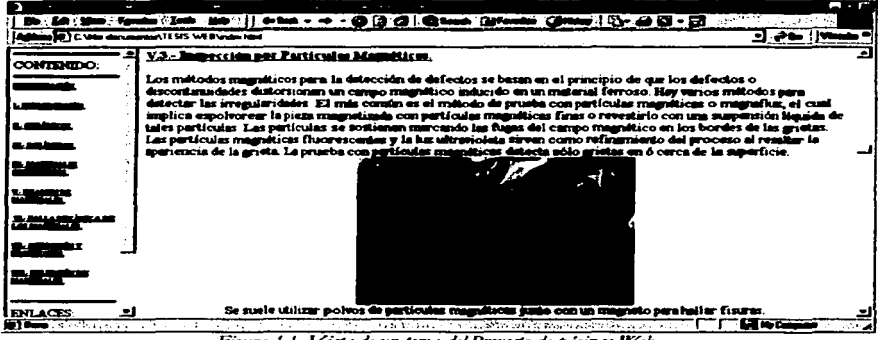

Figura 4.4. Vista de un tema del Provecto de páginas Web.

## **42-JISO DEL SITIO WEB**

Hasta el momento se han probado las páginas que componen el proyecto en un sistema sin conexión a Internet ya que como se menciono en el primer capitulo es posible hacerlo gracias a la versatilidad del lenguaie HTML.

La puesta en operación en un sistema sin conexión requiere que todas las referencias a las imágenes y los enlaces tanto internos como externos estén trabajando adecuadamente para que nuestro sitio Web no tenga contratiempos.

Las orugbas en una computadora sin conexión a Internet han sido positivas, lo que queda nor hacer es probar este sitio Web en Internet pero para esto se debe primeramente subir o montar este sistema de paginas Web en la red, en un servidor que como ya se explico es una computadora de gran canacidad que se encarga de albergar y administrar todos los archivos que componen en conjunto una pagina Web, en este momento no se sabe si se podrá ubicar este sistema de paginas Web en algún servidor de la F. E. S. C. por lo que se opto por subirla a Internet en un servidor de tipo comercial como lo es GEOCITIES de YAHOO, aunque no se planea que esta sea la ubicación

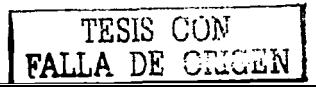

permanente de este sistema de paginas Web, servirá solo con el fin de probar su adecuada visualización en Internet, además se restringirá el ingreso por lo menos hasta que pase un periodo de uso y prueba para afinar su adecuada visualización.

### **4.3.- MONTAJE DEL SITIO WEB EN INTERNET.**

El montaje en Internet del sitio o pagina Web creada se realiza de una forma rápida y fácil, en general el procedimiento es muy parecido en cualquier servidor. Se deben de ingresar uno a uno la totalidad de los archivos que componen las páginas Web del sitio creado, todo tendrá un direccionamiento desde una página que por lo regular se le llama Index para su fácil ubicación. A continuación se describen los pasos que se han llevado acabo para el montaje de un sitio o pagina Web creada en Geocitics de Yahoo. Primeramente se ingresa al sitio de YAHOO, una vez dentro procedernos a dar un doble clic al enlace con GEOCITIES, dentro del sitio de GEOCITIES solo resta seguir el procedimiento que hay mismo se muestra para lograr montar nuestro sitio en Internet, de una forma fácil y rápida se van subiendo uno a uno los archivos que componen nuestras paginas. Web que componen el sitio creado.

El sitio de Yahcx,: http:/ /WW'W'.yahoo.com.mx/

Una vez que se ha entrado en GeoCities, se da un clic en el enlace que dice Construye tú propio sitio

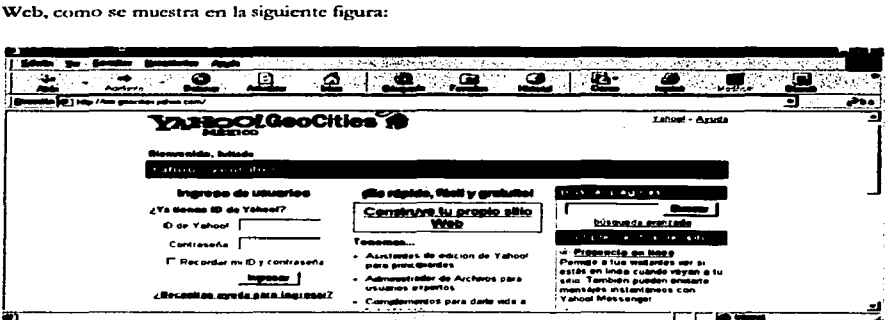

Figura 4.5. Construye in propio sitio Web en GeoCities.

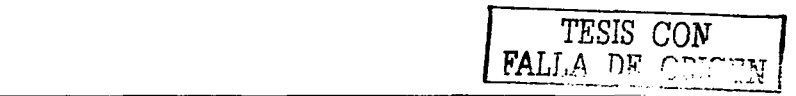

Se aceptan los términos que aparecerán enseguida:

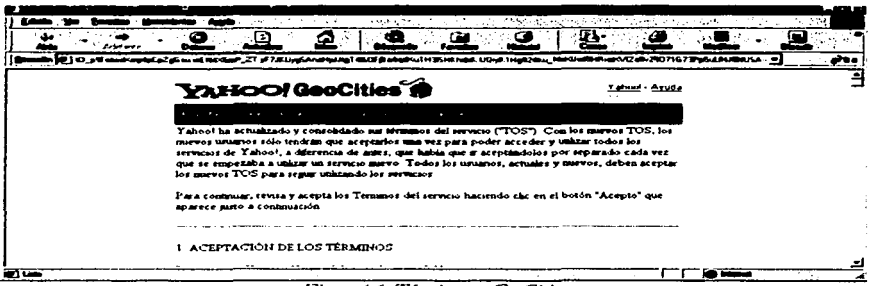

Figura 4.6. Términos en GeoCities

Después nos pide que asignemos un nombre al sitio Web a crear, ingresar una contraseña para restringir el paso hacia nuestros archivos en la red.

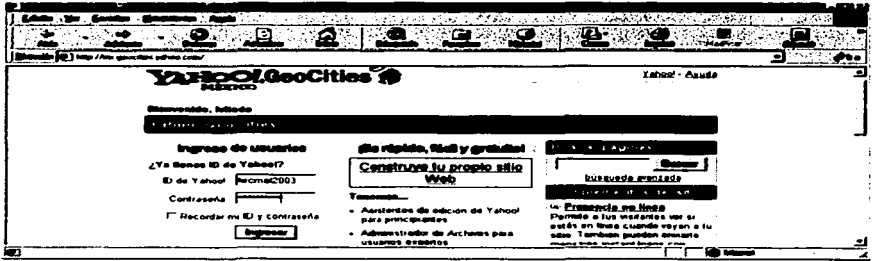

Figura 4.7. Geocities de Yahoo.

Una vez que se han subido la totalidad de los archivos que componen cada pagina Web, lo que resta por hacer es revisar y cambiar, cuando sea necesario, las referencias a las imágenes, referencias internas y externas de los diferentes enlaces en las paginas Web, es decir comprobar el correcto direccionamiento de archivos de imágenes y enlaces tanto internos como externos.

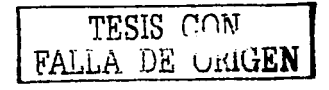

| to commissioner<br><b>AMER</b>                                                                                                    | نہ کی ن<br>all that is not a strike and only a<br>$\sim$ 5 $\sim$                                                                                                    |
|----------------------------------------------------------------------------------------------------|----------------------------------------------------------------------------------------------------|
|                                                                                                    | <b>Hoffer</b>                                                                                                    |
| (2) May 77mm generalism painters come/                                                                                                    | $\rightarrow$                                                                                                    |
| Modificar y cargar<br><b>FTP v</b> Carne then<br>Muava las archivos e tu sitio usando tu propio programa de FTP o nuestro.<br><b>Carnet and</b><br><b>Littles de HTBL monsede</b><br>Escribe, corta y pega, o personaliza lu código HTML.                                                                                         | Portfold a lot dedarted ups of<br>estás de linga cuando vavan a lu-<br>séin. Tambaté pueden emisite.<br>mensages instantaneos con<br>Yahoo! Messenger<br><< Indeter de neticias<br>Muestra en tus pagnes de forma-<br>automatica titulares.<br>actualizados de docenas de<br>proveedores de contenido |
| Esenciales Valhool GeoCities<br>- Estadisticas del sitto - Lieva un registro de las vistas e fu sitio con nuestros<br>resortes lacaes de leer<br>- Castilant acide de la nêzina de inicia - Cambia lus preferencias de Yahoo!<br>GeoCourt<br>- Platicas de Anuda Bata impueriers - Obtén ayuda al motante u obece tus<br>conseire | <> informes_mateurolégices<br>Añade e lu séto la información<br>meteor016aca de cualques<br>carded del mundo. Los watercos<br>ablendrán oráñcos internativos.<br>detailedos y advertencias<br>meteorologicas.<br>FU CHANNA ANAN HAIA AL MAN                                                           |
| iπ                                                                                                    |                                                                                                    |

Figura 4.8. Subir archivos.

Se pueden modificar los archivos que están ya en Internet usando el editor de Geocities como se muestra en la siguiente figura:

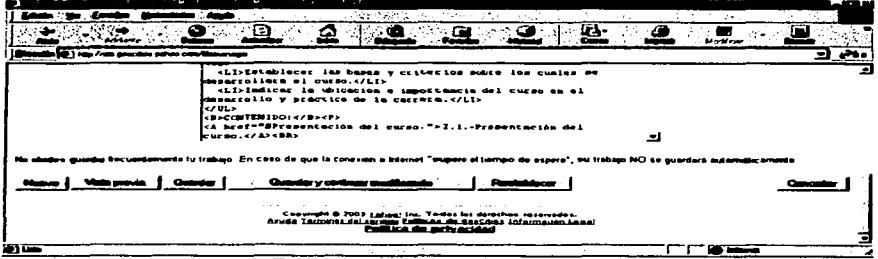

Figura 4.9. Modificar archivos en GeoCities.

De esta forma se resumen los pasos básicos para poder montar una pagina o un sitio Web en Internet por medio de GeoCities de Yahoo un sitio en Internet de gran eficiencia y prestaciones.

El sitio Web creado como apoyo para la materia de Tecnología de materiales II esta ubicado en Internet en la siguiente dirección:

http://mx.geocities.com/tecmat2003

TESIS CON FALLA DE ORIGEN

### **CONCLUSIONES.**

Al final de esta tesis se llego a las siguientes conclusiones:

- 1. La Internet encabeza una revolución informática debido principalmente a que en la sociedad actual la generación, almacenamiento, transmisión, manipulación y visualización de la información se han vuelto cada vez más importantes en la vida económica, social y política, además de que los nuevos avances tecnológicos han permitido una notable disminución en los tiempos, un aumento en la potencia y también una reducción en los costos de transmisión y de acceso a la información mediante este medio.
- 2. Por medio de la Internet es posible acceder a información sobre cualquier tema que sea de interés publicada en cualquier parte del mundo de una forma rápida y sencilla.
- 3. Se puede hacer uso de la Internet para exponer al mundo información académica que constituya una verdadera avuda para el estudiante, en este caso de una materia específica como lo es Tecnología de Materiales II.
- 4. El lenguaje l'I'ML es un lenguaje descriptivo, indica mediante marcas, etiquetas o comandos la estructura de un documento y no pretende determinar la presentación del texto, es un conjunto de reglas de cómo se debe visualizar un documento en la Internet.
- 5. Debido a sus características HTML no solo se aplica a Internet sino también como un medio eficaz de pasar información de una computadora a otra por medio de CD-ROM sin importar su sistema operativo.
- 6. Mediante el conocimiento y uso del lenguaje HTML es posible crear documentos Web de una manera rápida y sencilla logrando con esto documentos que se pueden publicar en Internet.
- 7. En resumen es posible mediante el uso de las nuevas tecnologías informáticas brindar un medio de apoyo al estudiante sobre temas académicos que formen parte de un plan de estudios, temario o mapa curricular, logrando con ello un mejor aprovechamiento, conocimiento y aplicación de la información y de la tecnología disponible.

ISIS MAN LA DE UniGEN

# **BIBLIOGRAFÍA.**

### l.- CIENCIA DE MATERIALES PARA INGENIERiA..

Carl Keyser A.

Editorial Limusa-Wiley. México. 1972

## 2.- CIENCIA E INGENIERÍA DE LOS MATERIALES.

Donald R. Askeland.

Editorial Iberoamericana, México, 1994.

### 3.- MATERIALES PARA INGENIERÍA.

*7\_* D.Jastrzcbski.

Editorial Interamericana. México. 1979.

## 4.- TECNOLOGfA DE MATERIALES.

l-1.wrcncc 11. Van V1ack.

Fondo Educativo Interamericano. México. 1984.

# 5.- MATERIALES PARA INGENIERÍA.

Lawrence H. Van Vlack.

Editorial C. E. C. S. A., México, 1987.

## 6.- HTML DINÁMICO, ASP Y JAVASCRIPT A TRAVÉS DE EJEMPLOS.

Jesús Bobadilla Sancho, Alejandro Alcocer Jarabo, Santiago Alonso Villaverde y Abraham Gutiénez Rodríguez.

Editorial RA-MA, España, 1999.

and the control

**County of Card** 

#### 7.- APRENDIENDO HTML 3.0 PARA WEB EN UNA SEMANA.

Laura Lemay.

Editorial Prentice-Hall Hispanoamericana S.A., México, 1996

### 8.- HTML DINÁMICO A TRAVÉS DE EJEMPLOS.

Jesús Bobadilla, Santiago Alonso.

Editorial Alfaomega S.A., México, 2000

#### 9.- COMPENDIUM HTML.

José Antonio Juncar, David Pérez Quirós.

Editorial Marcombo S.A., España, 2001

### 10.- HTML DISEÑO Y CREACIÓN DE PAGINAS WEB.

Ramón Soria.

Editorial Alfaomega grupo editor S.A. de C. V., México, 1998

### **IL-APUNTES DE TECNOLOGÍA DE MATERIALES II.**

Felipe Díaz del Castillo Rodriguez.

F. E. S. Cuautitlan.

12 .- http://www.yahoo.com

13.- http://www.learnthenet.com

14.- http://.mx.geocities.com

#### 15.- http://www.geocities.com/SiliconValley/2915/manual.htm